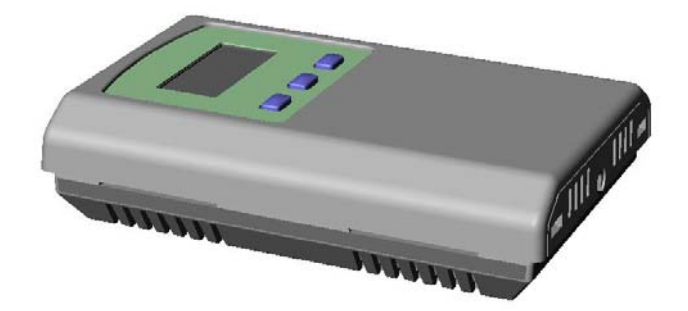

#### **Introduction**

The Network Sensor features embedded BACnet and ModBus communication and is available in several configurations for the most efficient monitoring and control solution. The basic unit accurately measures room temperature and can also include RH measurement, up/down setpoint control, a local override function, a control relay output, a digital input and a fan speed switch.

The device connects to an RS-485 MS/TP network to offer a single-point solution for control of indoor air quality and comfort. Features include a back-lit LCD and user menu for easy installation, field-proven sensors and user input controls to add local setpoint and override functions at the same network point.

#### **Before Installation**

Read these instructions carefully before installing and commissioning the device. Failure to follow these instructions may result in product damage. Do not use in an explosive or hazardous environment, with combustible or flammable gases, as a safety or emergency stop device or in any other application where failure of the product could result in personal injury. Take electrostatic discharge precautions during installation and do not exceed the device ratings.

#### **Set-up**

The device parameters must be set before connection to the network and will ensure each device will have a unique address and the correct baud rate.

For BACnet, the MAC address is appended to the Device Object : Vendor Identifier to create the unique Device Instance (Device Object : Object Identifier). Once connected to a network, the Device Object : Object Identifier can be written to any unique value via BACnet.

Once set, all parameters are saved in non-volatile memory. The local menu and LCD are used to set the BACnet MAC device address (0-127) or the ModBus address (1-255) and the baud rate. The factory defaults are address 3 and 9600 baud. The menu and setup procedure is described in the Setup Menu section.

#### **Mounting**

The room type sensor installs directly on a standard electrical box and should be mounted five feet from the floor of the area to be controlled. Do not mount the sensor near doors, opening windows, supply air diffusers or other known air disturbances. Avoid areas where the detector is exposed to vibrations or rapid temperature changes.

The cover is hooked to the base at the top edge and must be removed from the bottom edge first. Use a small screwdriver to carefully pry each bottom corner if necessary. If a security screw is installed on the bottom edge, then it may have to be loosened or removed also. Tip the cover away from the base and sit it aside.

The pcb must be removed from the base to access the mounting holes. Follow usual anti-static procedures when handling the pcb and be careful not to touch the sensors. The pcb is removed by pressing the enclosure base to unsnap the latch near the bottom edge, then the pcb can be lifted out of the base. Sit the pcb aside until the base is mounted on the wall.

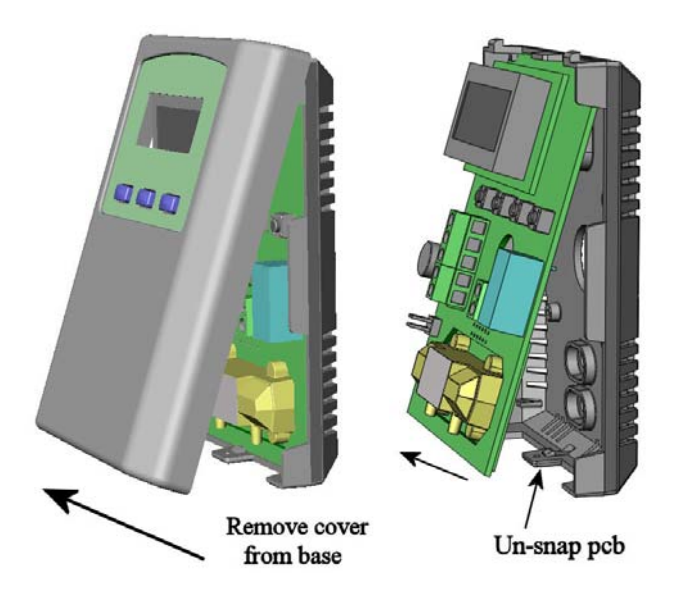

After the base is screwed to an electrical box or the wall using the appropriate holes, pull the wires through the wiring hole in the center of the pcb and then reinstall it in the enclosure base. Ensure the pcb is snapped into the base securely and correctly.

The mounting hole locations are shown in the following drawing.

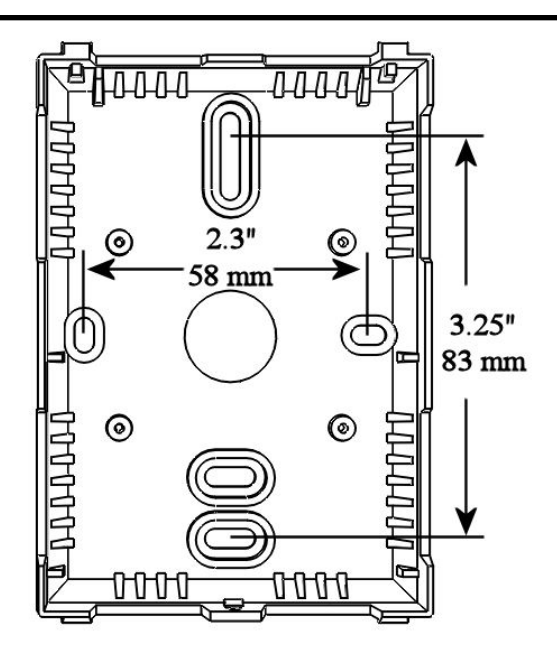

#### **Wiring**

Deactivate the 24 Vac/dc power supply until all connections are made to the device to prevent electrical shock or equipment damage. Follow proper electrostatic discharge (ESD) handling procedures when installing the device or equipment damage may occur. Use 22 AWG shielded wiring for all connections and do not locate the device wires in the same conduit with wiring used to supply inductive loads such as motors. Make all connections in accordance with national and local codes.

Connect the 24 Vac/dc power supply to the terminals labeled **POWER** and **COMMON**. Use caution if 24 Vac power is used and one side of the transformer is earthgrounded. In general, the transformer should NOT be connected to earth ground when using devices with RS-485 network connections. The device is reverse voltage protected and will not operate if connected backwards.

Connect the RS-485 network with twisted shielded pair to the terminals marked **A(-)**, **B(+)** and **SHIELD**.

The positive wire connects to  $B(+)$  and the negative wire connects to **A(-)** and the cable shield must be connected to the **SHIELD** terminal on each device. If the device is installed at either end of an RS-485 network, an end-ofline (EOL) termination resistor (121 ohm) should be installed in parallel to the  $A(-)$  and  $B(+)$  terminals. This device includes a network termination jumper and will connect the 121 ohm resistor correctly on the pcb. Simply move the jumper to the EOL position and no external resistor is required. The ground wire of the shielded pair should be connected to earth ground at the end of the network and the master is not grounded. Do not run bus wiring in the same conduit as line voltage wiring or other wiring that switches power to highly inductive loads such as contactors, coils or motors.

A network segment is a single shielded wire loop run between several devices (nodes) in a daisy chain configuration. The total segment length should be less than 4000 feet (1220 meters) and the maximum number of nodes on one segment is 64. Nodes are any device connected to the loop and include controllers, repeaters and sensors such as this one but do not include the EOL terminators. To install more than 64 devices, or to increase the network length, repeaters will be required for proper communication. The maximum daisy chain length (segment) depends on transmission speed (baud rate), wire size and number of nodes. If communication is slow or unreliable, it may be necessary to wire two daisy chains to the controller with a repeater for each segment.

An optional signal is the relay output available on the **RELAY** terminals. The relay output is completely isolated and has a Normally Open (NO) signal. This signal can be used to directly control an alarm or ventilation fan.

The optional **D INPUT** (digital input) signal accepts a dry-contact only with respect to COMMON and registers in BACnet or ModBus.

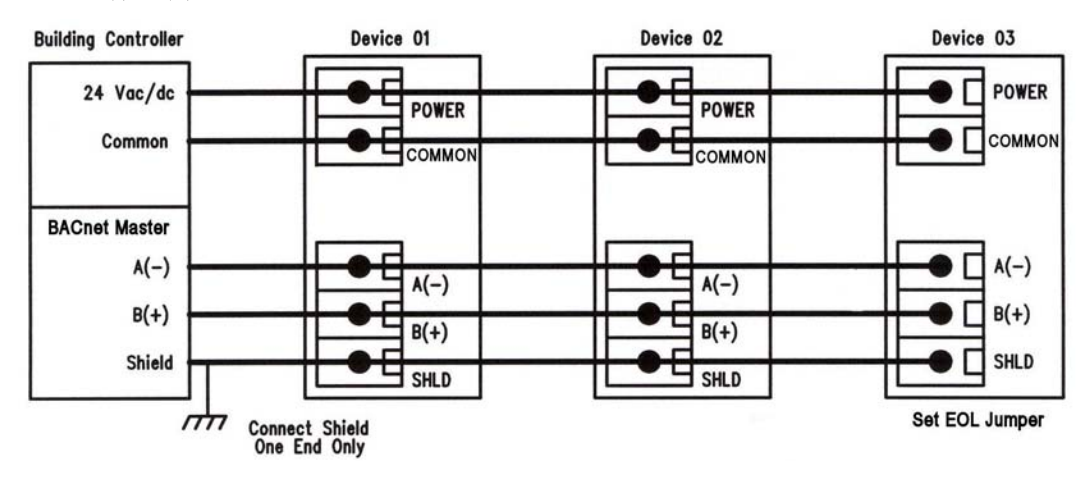

#### **Start-up**

Verify the transmitter is properly wired and connections are tight. Apply power and note that the LCD will indicate the software version number and then the device will begin reading the sensor values and display them on the LCD.

### **Operation**

In normal operation the device reads the temperature and RH (if installed) sensors and updates the object (BACnet) or register (ModBus) values accordingly. The LCD displays the sensor values as determined by the display mode object for either temperature only, RH only, both or none. Temperature units can be set to either C or F and the display resolution can be set also.

If the device has the optional Up/Down setpoint switches installed, pressing either the <UP> or <DOWN> keys will cause the LCD to change to show the setpoint value. The first key press will display the current setting of the Up/Down control for about 5 seconds and then revert back to the sensor values again if neither the <UP> or <DOWN> keys are pressed again. To increase the setpoint, press the <UP> key while the LCD is in setpoint mode and each press will increase the setpoint up to the maximum value. To decrease the setpoint, press the <DOWN> key while the LCD is in setpoint mode and each press will decrease the setpoint down to the minimum value. After 5 seconds of no key activity, the display will revert back to normal and the new setpoint value will be saved.

The setpoint minimum and maximum values can be configured via the network as can the units for either °C, °F or %RH values.

If the device has the optional Override switch installed, pressing the <OVERRIDE> key will cause the Override object status to change and it can be reset via the network.

Network objects are available to control the OCC (occupied) LCD segment and the relay output.

If the optional Fan Speed switch is installed, it's output setting can be queried via a network object also.

Shorting the optional D Input terminal to COMMON will cause the DI BACnet object or ModBus register status to change.

More details on the above features can be found in the following sections.

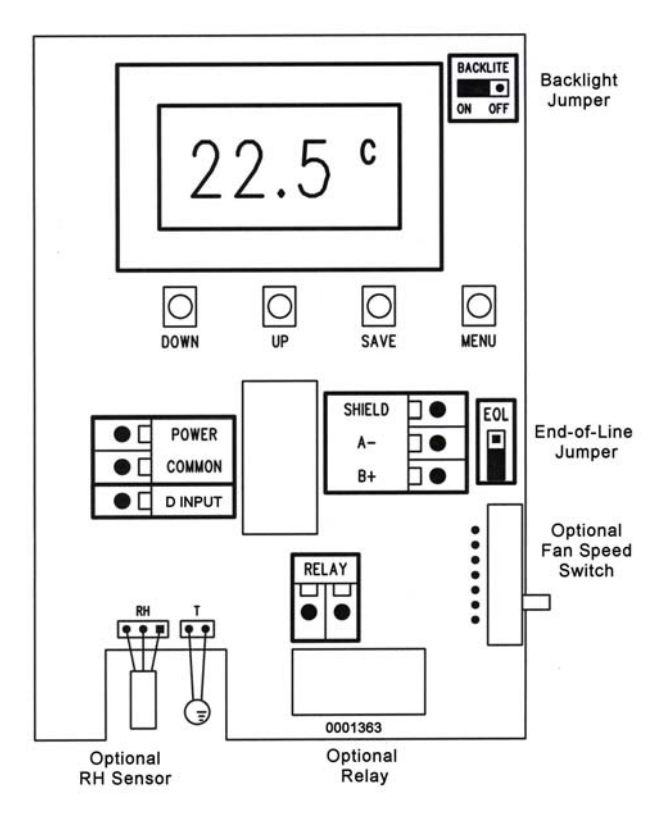

#### **Setup Menu**

To enter the menu, press and release the <MENU> key while in normal operation. This will enter the Setup menu step 1, pressing the <MENU> key a second time advances to step 2. Each press of the <MENU> key advances the menu item. No values are saved or changed by using the <MENU> key. The <UP> and <DOWN> keys are used to make changes to program variables by scrolling through the available options. When a value is changed, use the <SAVE> key to save it to memory and advance to the next menu item. Actual menu displays with the default value are shown.

<MENU> Press and release the <MENU> key to enter the Setup menu.

# **1. Network Protocol**

 $V_{\text{XPH}}^{\text{F}^{\text{c}}\text{C}}$  Use <UP> or <DOWN> to select either bAC (BACnet) or bUS (ModBus) protocol.

Press <SAVE> to save the value. The default is bAC (BACnet).

<MENU>

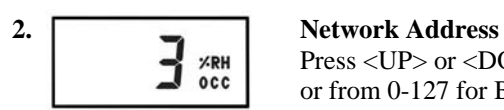

**PRESS <DP> or <DOWN>** to select a unique network address. It can be set from 1-255 for ModBus set  $\frac{127}{122}$  for BAC at The default address is 2. Press,  $\frac{127}{122}$  for every the estimated or from 0-127 for BACnet. The default address is 3. Press <SAVE> to save the setting and advance the menu.

<MENU>

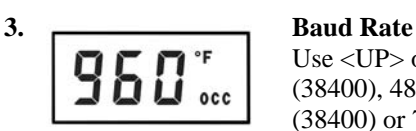

Use <UP> or <DOWN> to select a baud rate of 30 (300), 60 (600), 120 (1200), 240 (2400), 384 (38400), 480 (4800), 960 (9600) or 192 (19200) for ModBus or 960 (9600), 192 (19200), 384 (38400) or 768 (76800) for BACnet. The default baud rate is 960 (9600). Press <SAVE> to save the setting and advance the menu.

<MENU>

### **Items 4 to 7 are only shown if the protocol is set to ModBus RTU in Step 1**

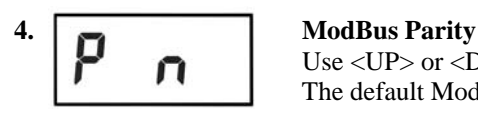

Use <UP> or <DOWN> to select a parity value of n (none), O (odd) or E (even). The default ModBus parity bit is n (none). Press <SAVE> to save the value.

<MENU>

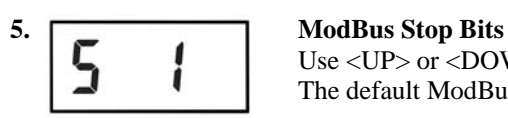

Use  $\langle UP \rangle$  or  $\langle DOMN \rangle$  to set the stop bits to 1 or 2. The default ModBus stop bits is 1.

<MENU>

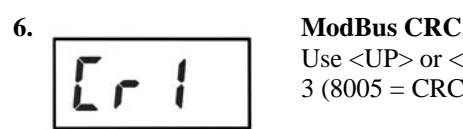

Use <UP> or <DOWN> to select a CRC value of  $1$  (A001 = CRC-16 reverse),  $2$  (1021 = CITT),  $3 (8005 = CRC-16)$  or  $4 (8408 = CITT$  reverse). The default CRC is 1 (polynomial is  $0XA001$ ).

<MENU>

### **7.** ModBus Delay

 Use <UP> or <DOWN> to change the value from 0 (minimum) to 50, 100, 150, 200, 250, 300 or 350 ms. The factory default slave response delay is 0 (minimum). M*inimum delay means just more than 3.5 character time delays, 4ms for 9600 baud rate, for example.* 

<MENU> Exits the menu and returns to normal operation.

#### **BACnet Protocol**

Using the BACnet system software, only map the point objects that are installed and required. Excessive point mapping will lower the network performance. Some objects will not be available if the hardware option is not installed. For example, AI 3 will not be available if there is no Fan Speed control installed. This could also be the case if the device has no RH, setpoint, digital input or relay options.

This can be determined via BACnet by checking the Reliability, Event State or Status Flags properties of the optional objects.

If the hardware is not installed, the Reliability property will return NO\_SENSOR and the Event\_State property will indicate FAULT if the related hardware is not installed. To reduce network traffic, these points should not be polled.

The device has several BACnet objects to identify the device, read current values, configure the device and calibrate the sensors. There are five standard supported BACnet object types as shown below.

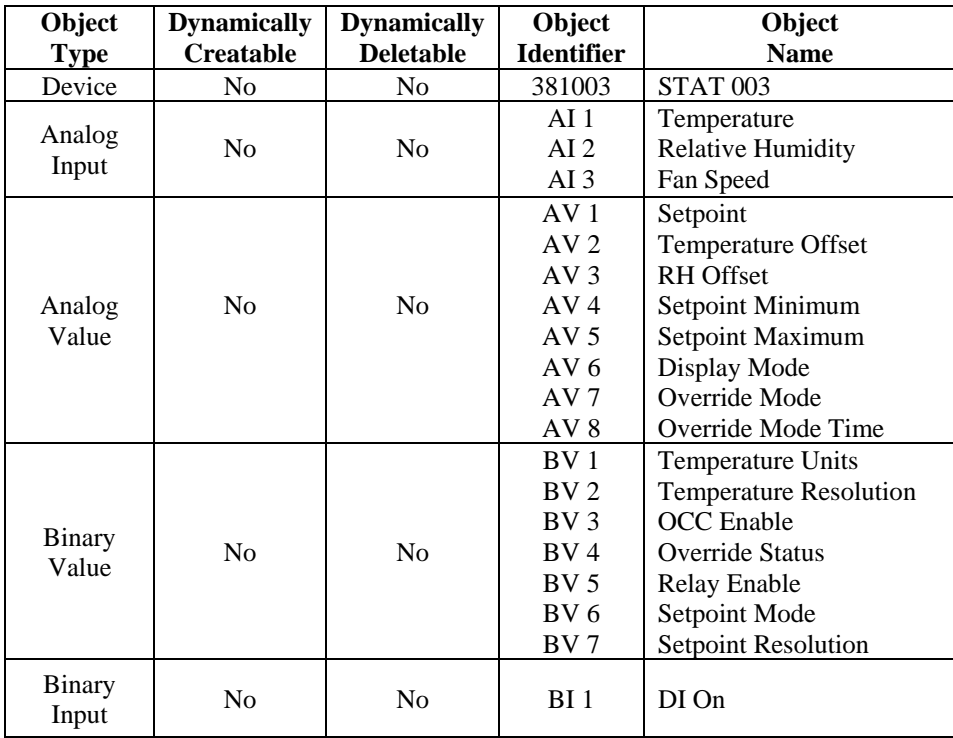

BI 1 is only available on devices with the Digital Input Option

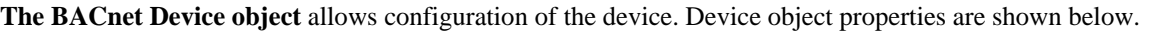

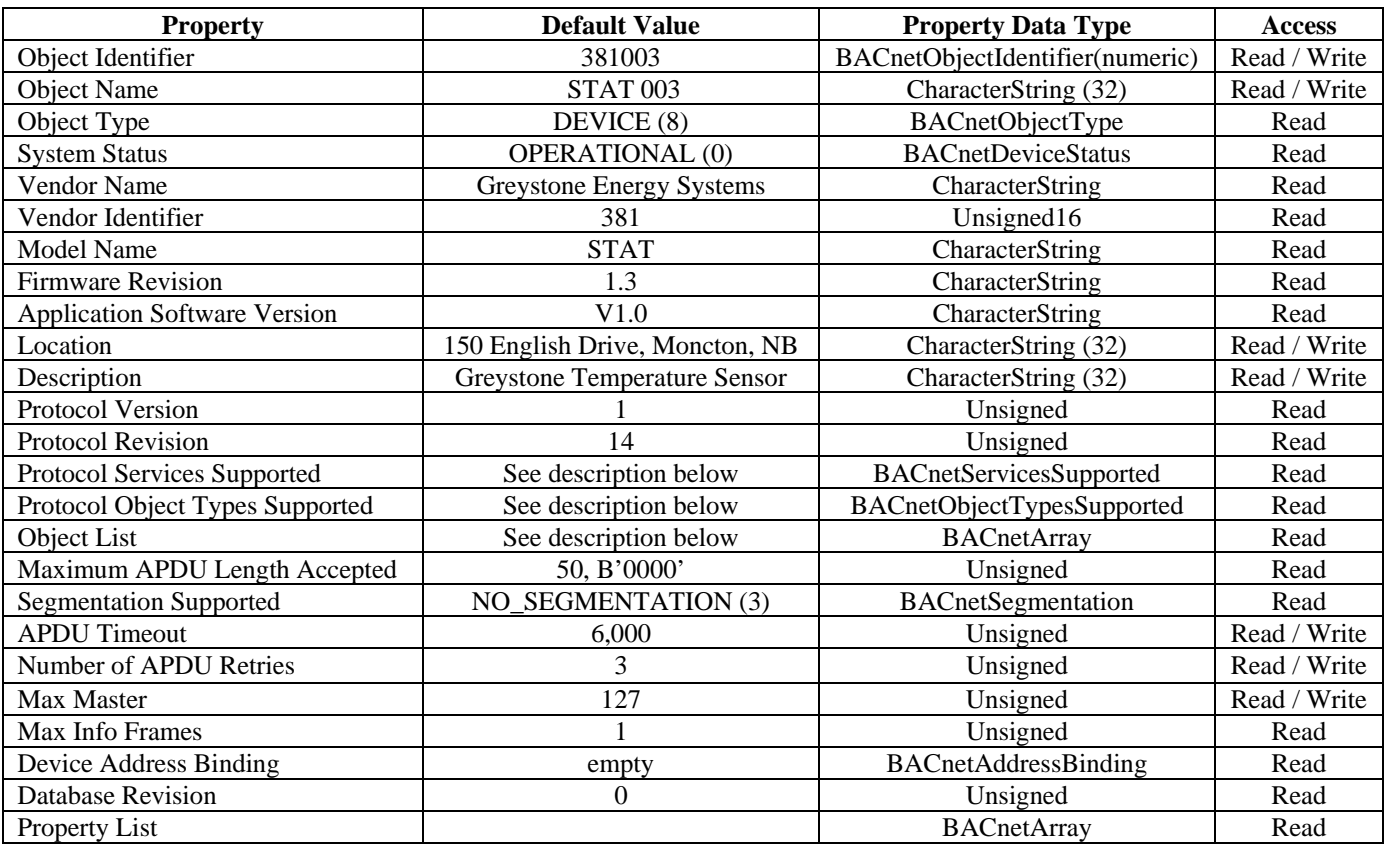

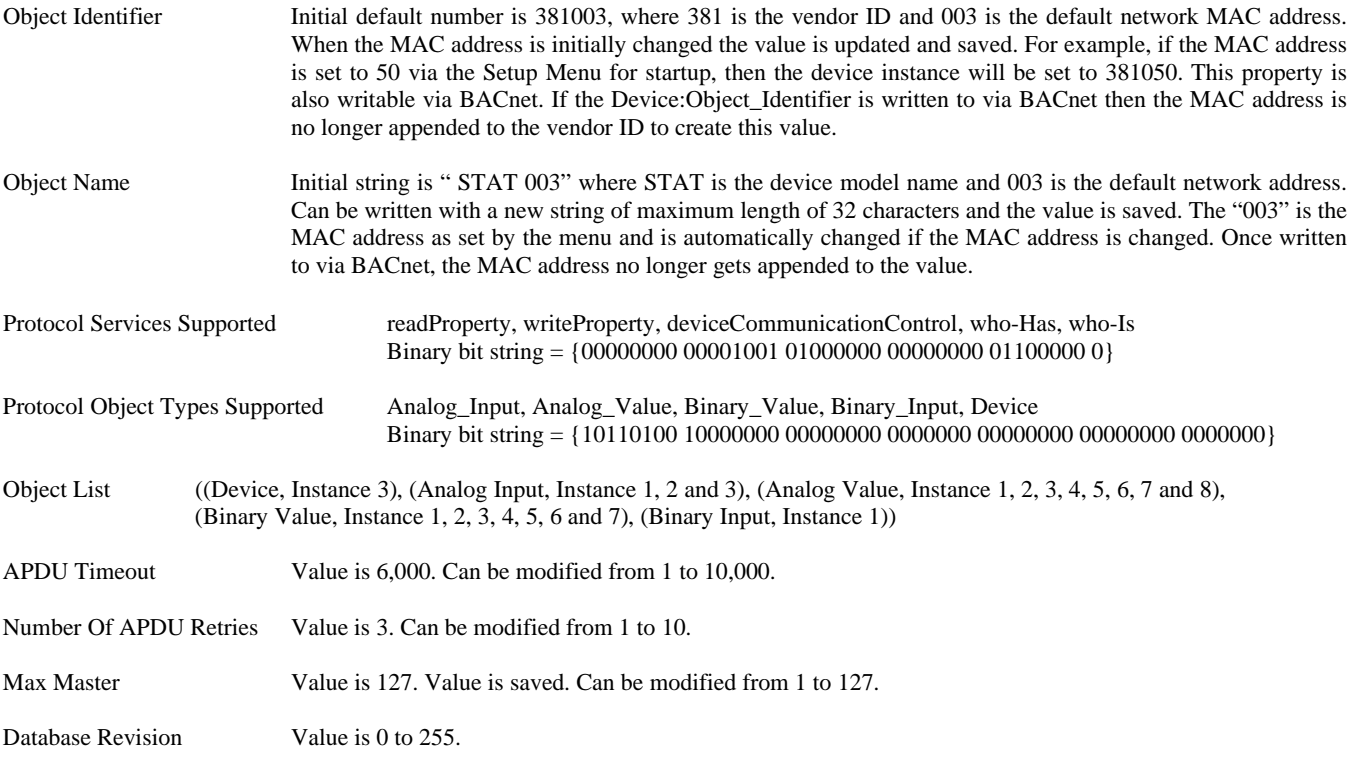

**The analog input BACnet objects** allow reading of sensor values and indicate which options are present via the Reliability property. Analog input object properties are shown below.

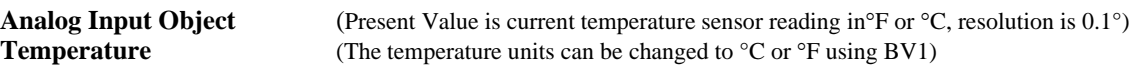

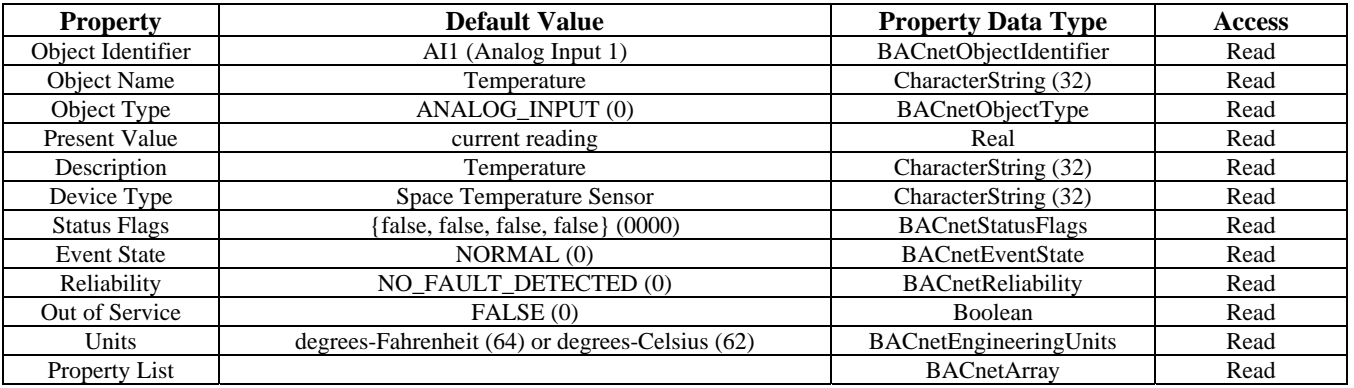

**Analog Input Object** (Present Value is current RH sensor reading in %RH, resolution is 1%) **Relative Humidity** (If this option is not installed, the Status Flags, Event State and Reliability property values change)

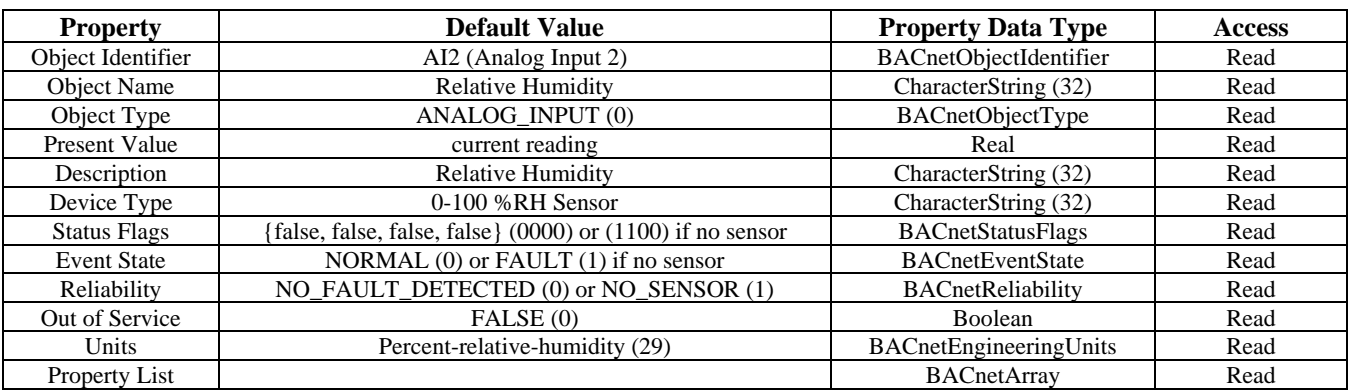

**Analog Input Object** (Present Value is current fan speed switch setting, Auto=0, Off=1, Low=2, Med=3, High=4) **Fan Speed** (If this option is not installed, the Status Flags, Event State and Reliability property values change)

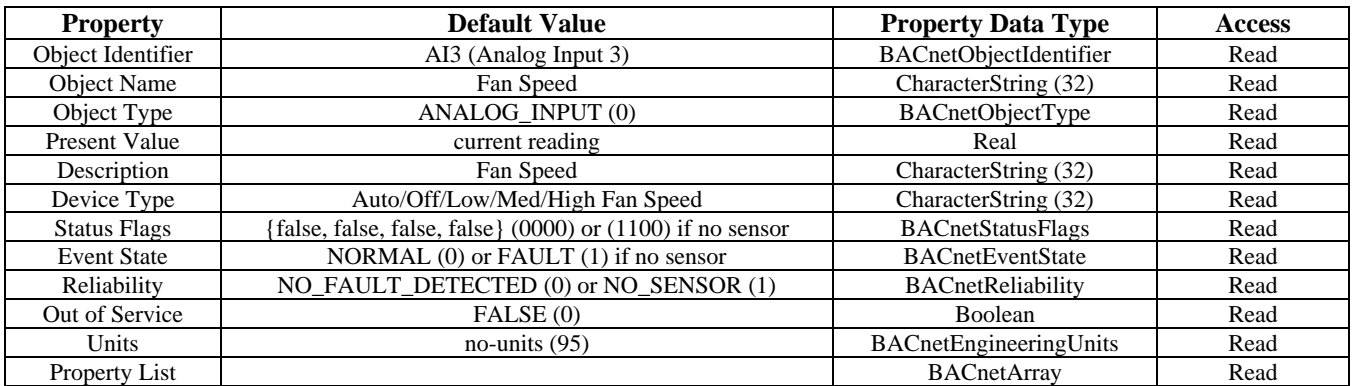

**The analog value BACnet objects** allow device configuration, sensor offset calibration and indicate which options are present via the Event State and Status Flags properties. Analog value object properties are shown below.

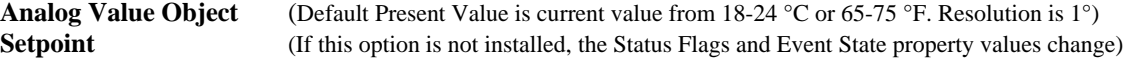

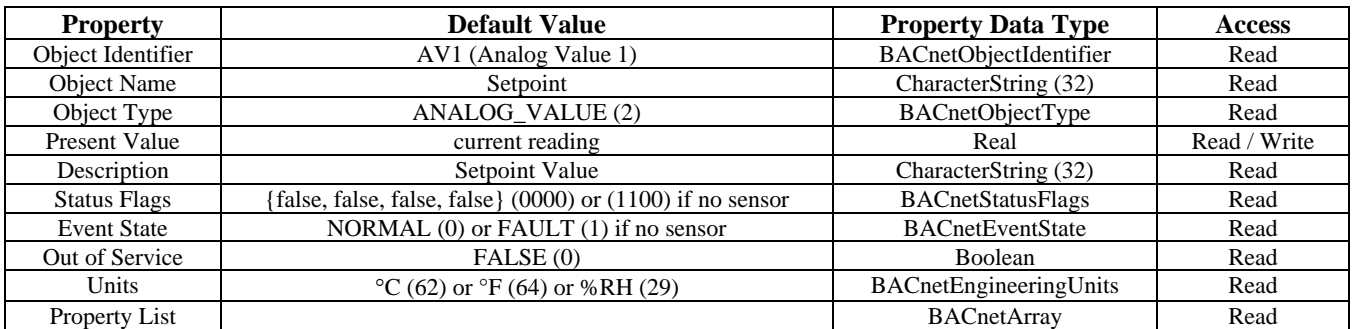

The Setpoint object can be configured in various ways as required by the application:

Use BV6 to configure the Setpoint Mode to either Temperature or RH.

Use AV4 to configure the Setpoint Minimum value.

Use AV5 to configure the Setpoint Maximum value.

Use BV7 to set the Setpoint Resolution (for Temperature Setpoint Mode only).

Note that the Temperature Setpoint Mode units are the same as the Temperature Analog Input (AI1) units as controlled by BV1 (Temperature Units).

See the descriptions for AV4, AV5, BV6 and BV7 for more details.

If installed, the factory default setpoint operation is 18 to 24 °C or 65 to 75 °F in 1° increments.

**Analog Value Object** (Present Value defaults to 0 for no offset. Can be set from  $-10$  to  $+10 \triangle^{P}$  or  $-5.0$  to  $+5.0 \triangle^{O}$ C) **Temperature Offset** (Units depend on the device units, either °C or °F), (°C resolution = 0.5, °F resolution = 1)

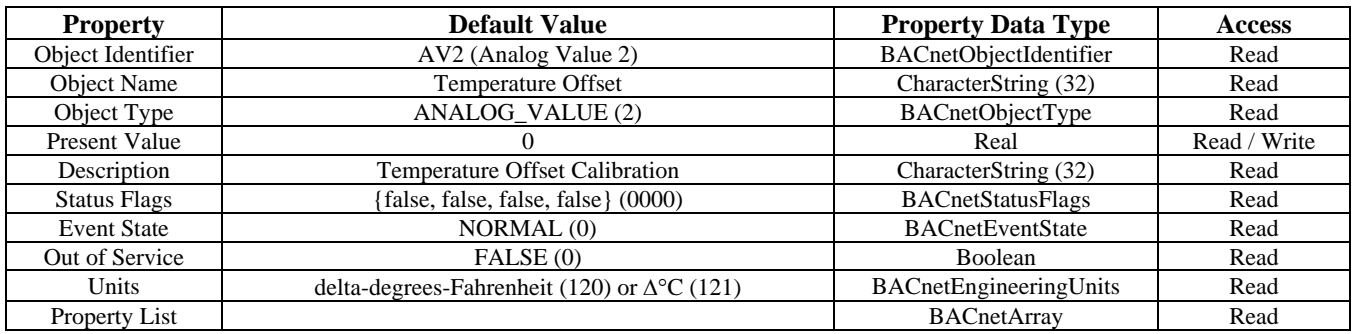

**Analog Value Object** (Present Value defaults to 0 for no offset. Can be set from –10 to +10 %RH, resolution = 1) **RH Offset** (If the RH option is not installed, the Status Flags and Event State property values change)

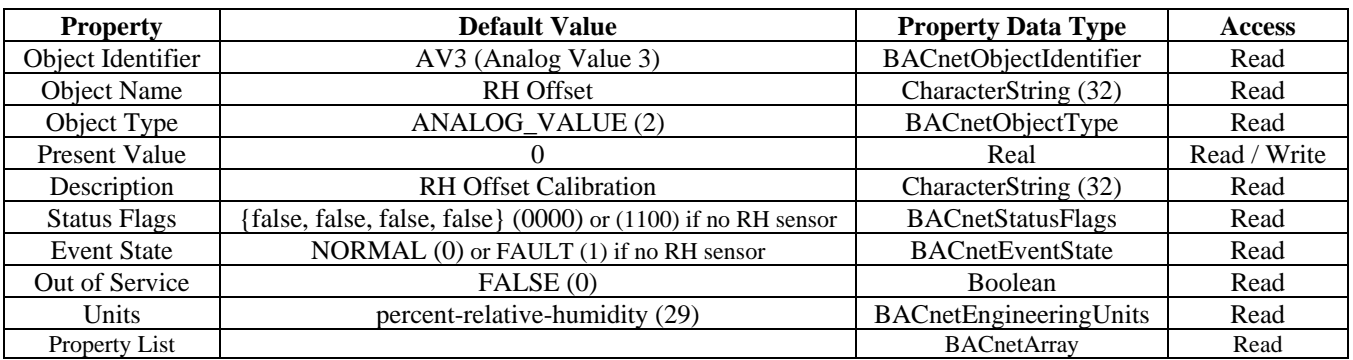

**Analog Value Object** (Present Value default changes depending on the Setpoint Mode and Temperature Units settings) **Setpoint Minimum** (If the setpoint option is not installed, the Status Flags and Event State property values change)

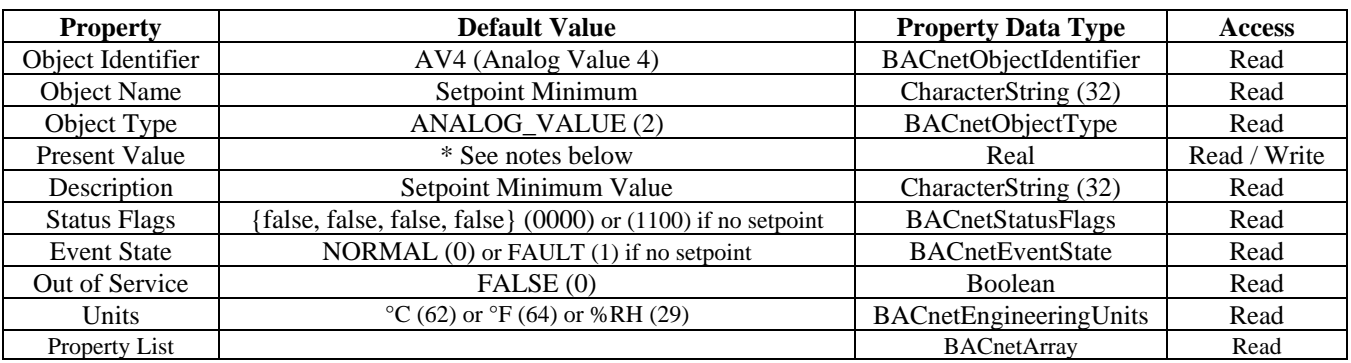

\* Notes The factory default Setpoint Mode is Temperature and either 18-24 °C or 65-75 °F with 1° increments. Factory default Setpoint Minimum is 18 °C, 65 °F or 40 %RH.

The Setpoint Mode can be set to either Temperature or RH using BV6.

In Temperature mode, Setpoint Minimum : Present Value may be set from 10.0 to 20.0 °C or 50.0 to 68.0 °F. In RH mode, Setpoint Minimum : Present Value may be set from 10 to 60 %RH.

The temperature setpoint resolution may be changed from 1<sup>°</sup> to 0.5<sup>°</sup> using BV7.

**Analog Value Object** (Present Value default changes depending on the Setpoint Mode and Temperature Units settings) **Setpoint Maximum** (If the setpoint option is not installed, the Status Flags and Event State property values change)

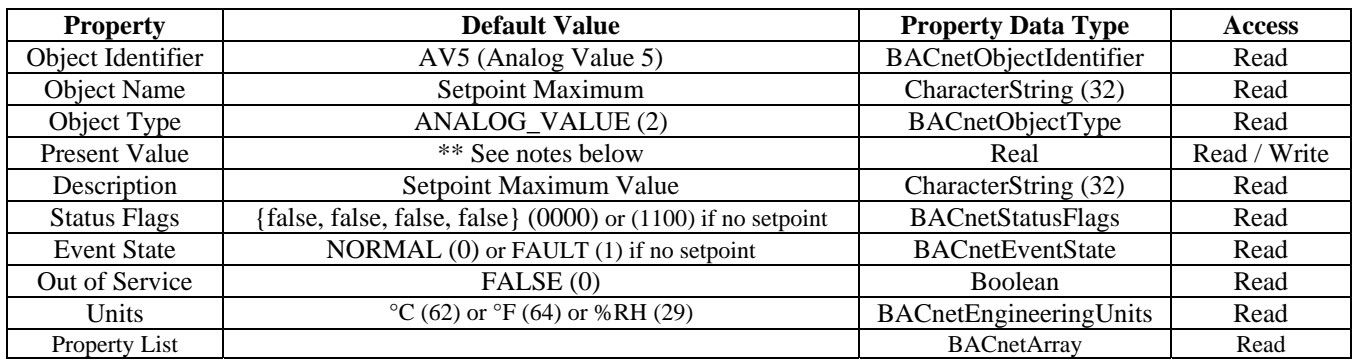

\*\* Notes The factory default Setpoint Mode is Temperature and either 18-24 °C or 65-75 °F with 1° increments. Factory default Setpoint Maximum is 24 °C, 75 °F or 60 %RH.

The Setpoint Mode can be set to either Temperature or RH using BV6.

In Temperature mode, Setpoint Maximum : Present Value may be set from 20.0 to 30.0 °C or 68.0 to 86.0 °F. In RH mode, Setpoint Maximum : Present Value may be set from 30 to 80 %RH.

The temperature setpoint resolution may be changed from 1° to 0.5° using BV7.

\*\*\* Notes The following setpoint conditions are enforced:

Setpoint Maximum must be > Setpoint Minimum.

For Temperature Setpoint Mode, the minimum span (Setpoint Maximum - Setpoint Minimum) =  $4 °C / °F$ . For RH Setpoint Mode, the minimum span  $= 10$  %RH.

Writing to BV1 (Temperature Units) or BV6 (Setpoint Mode) always resets Setpoint Min and Max to the factory defaults, so configure these values first.

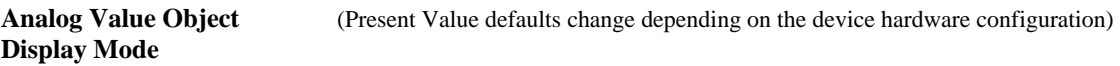

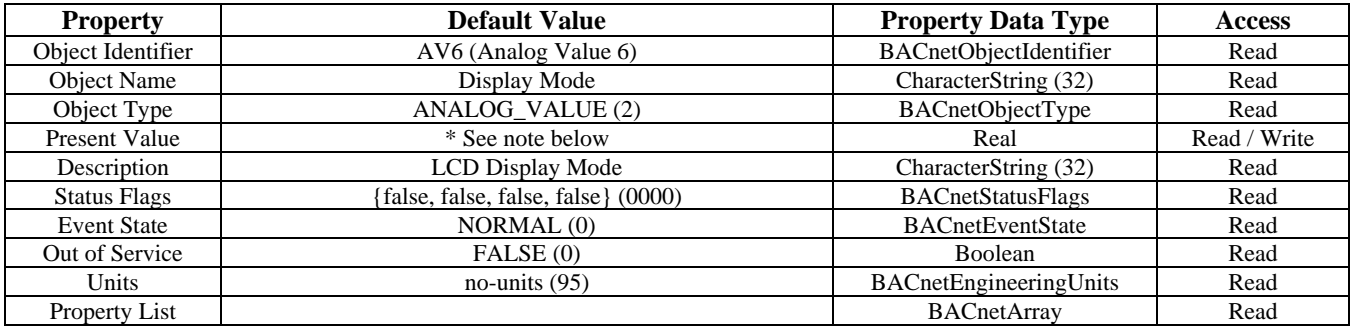

\* Notes This object controls the information that is displayed on the LCD in the normal operating mode.

The available settings are:  $0 =$  no display, no backlight (menu and backlight will still display for setup)

(setpoint and backlight will still display if UP or DOWN pressed, if installed)

 $1 =$ Temperature value only displayed

 $2 = RH$  value only displayed

 $3 =$ Temperature and RH values toggle every 5 seconds

A temperature only device will not have options 2 or 3 (the default  $= 1$ ).

A temperature plus RH device has default  $= 3$ .

## **Analog Value Object**

**Override Mode** (If the override option is not installed, the Status Flags and Event State properties change)

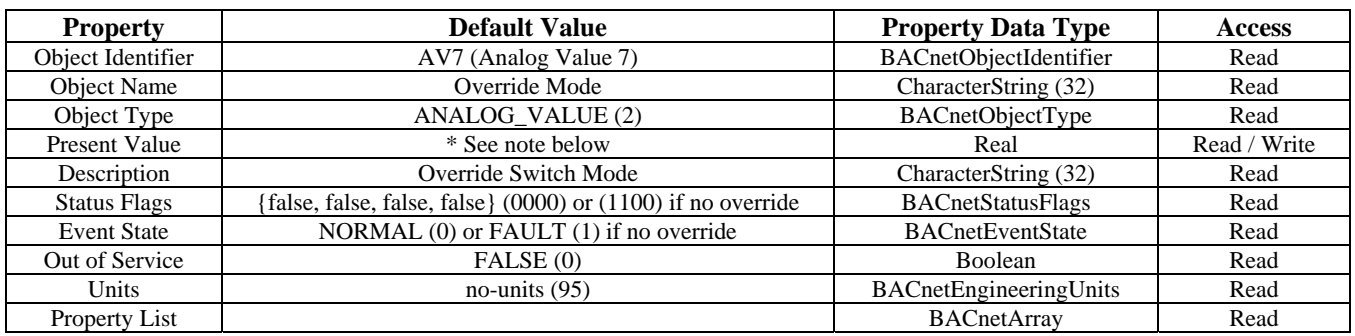

\* Notes This object controls the way that the front panel override switch functions.

The available settings are:  $0 =$  LATCH, reset the override by writing 0 to Override Status (BV4)

(this is the default value)

1 = TOGGLE, the override status changes state whenever the switch is pressed

(there is a minimum time of 10 sec enforced between state changes)

2 = MOMENTARY, the override status self-resets after a time period

(the time period is set with AV7)

# **Analog Value Object**

(If the override option is not installed, the Status Flags and Event State properties change) (Present\_Value defaults to 1 minute. Can be set from 1 to 60 minutes. Resolution is 1 min)

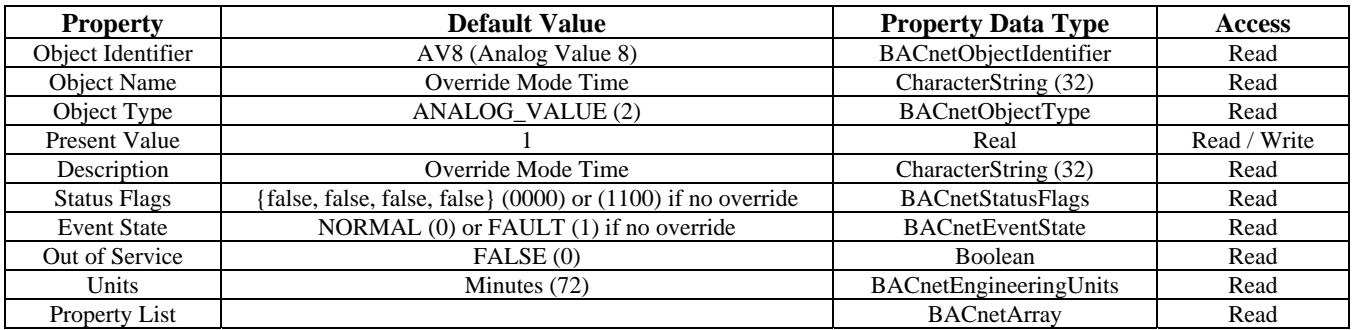

\* Notes AV8 only has effect if AV7 is set to 2 = MOMENTARY. In this case, the Override Status value will reset to 0 after AV8 has expired.

**The binary value BACnet objects** allow configuration of the device, override switch status and relay control. The Event State, Status Flags and Reliability properties will indicate which options are present. Binary value object properties are shown below.

**Binary Value Object** (Present Value defaults to either 0 (INACTIVE) for Celsius or 1 (ACTIVE) for Fahrenheit) **Temperature Units** 

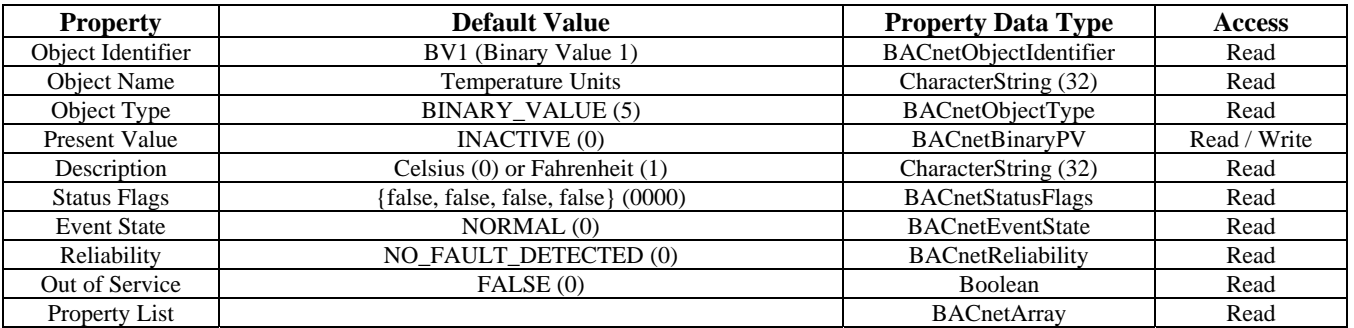

# **Temperature Resolution**

**Binary Value Object** (Present Value defaults to 0 (INACTIVE) for 1°. Can be set to 1 (ACTIVE) for 0.5°)

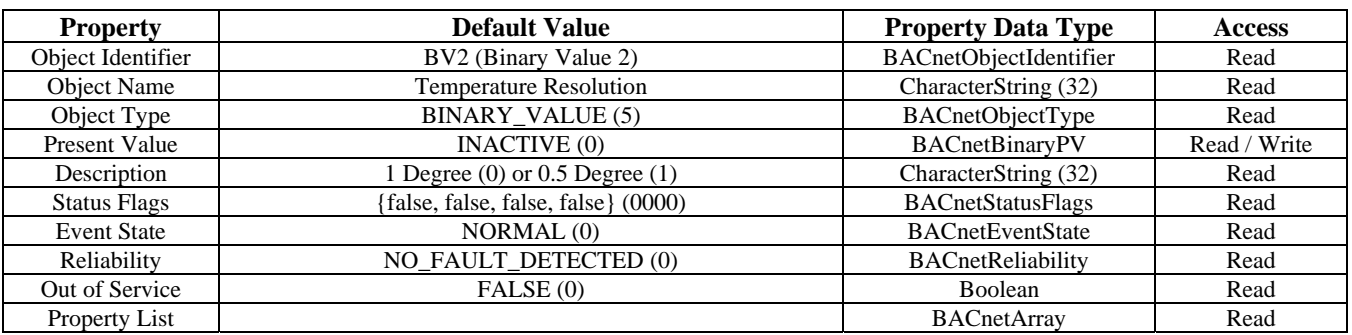

\* Notes The default temperature resolution is 1°. This applies to the LCD temperature display only.

For example: The LCD will display 22, 23, 24 °C for the temperature reading.

The resolution can be changed to  $0.5^{\circ}$  for the LCD temperature reading.

For example: The LCD will display 22.0, 22.5, 23.0 °C for the temperature reading.

This setting has no effect on the AI1 (Temperature) object value which has a 0.1° resolution.

This setting has no effect on the setpoint display resolution which is set independently.

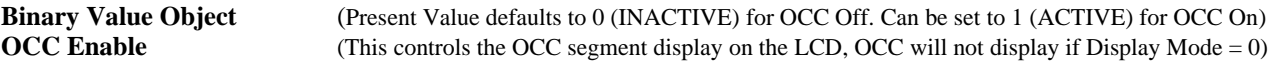

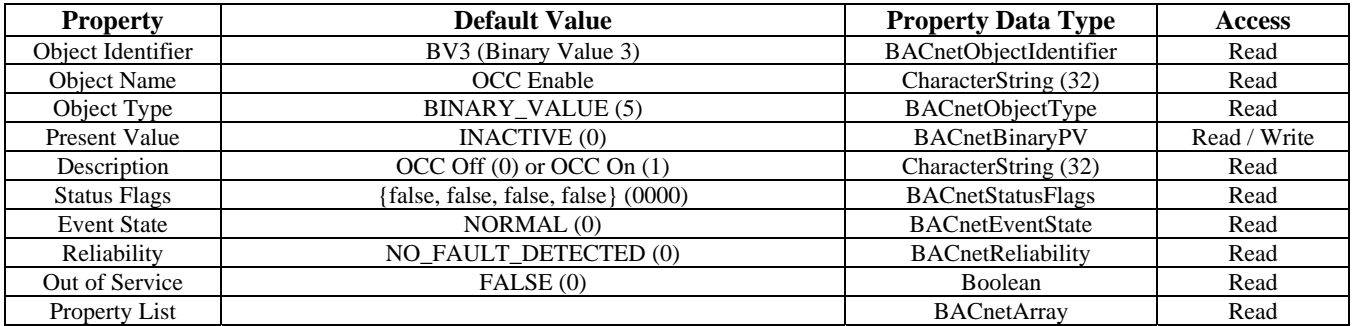

**Binary Value Object** (Present Value is normally 0, changes to 1 if the override switch has been pressed) **Override Status** (If the override option is not installed, the Status Flags, Event State and Reliability properties change)

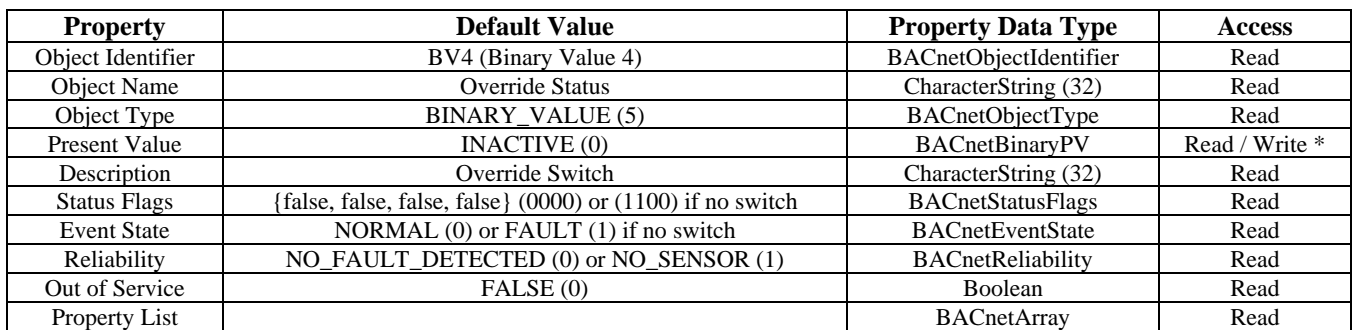

\* Notes Present Value changes to 1 (ACTIVE) if the override switch has been pressed.

 The Override Status has three operating modes as set by AV7 (Override Mode). It can be either manually reset by writing 0(INACTIVE) back to BV4 Present Value, or it can be toggled with the override switch (press ON, press OFF), or it can be self-resetting after a time period as set by AV8 (Override Mode Time).

 If AV7 is set for toggle (AV7 Present Value = 1) or momentary (AV7 Present Value = 2) operation, then BV4 Present Value is set to Read only.

**Binary Value Object** (Present Value defaults to 0 (INACTIVE) for Relay Off. Can be set to 1 (ACTIVE) for Relay On) **Relay Enable** (This controls the optional relay, some properties change if the relay is not installed)

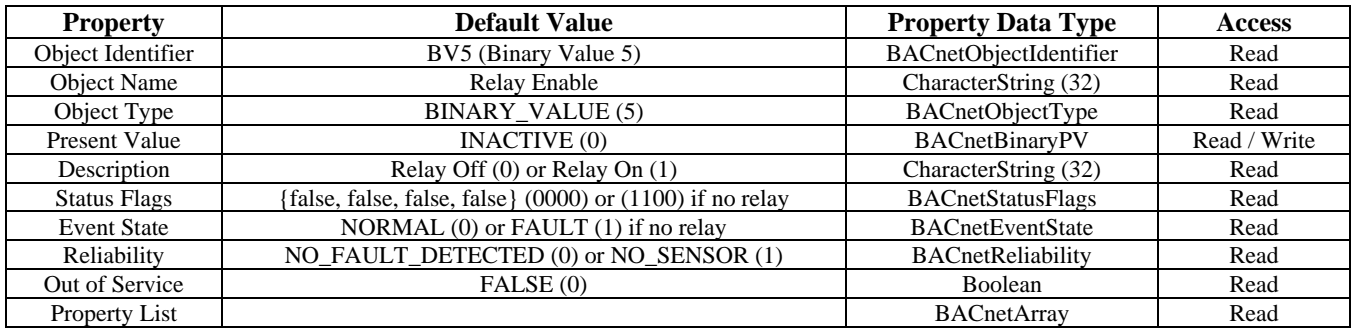

**Binary Value Object** (Present Value defaults to 0 (INACTIVE) for Temperature. Can be set to 1 (ACTIVE) for %RH) **Setpoint Mode** (If the setpoint option is not installed, the Status Flags, Event State and Reliability properties change)

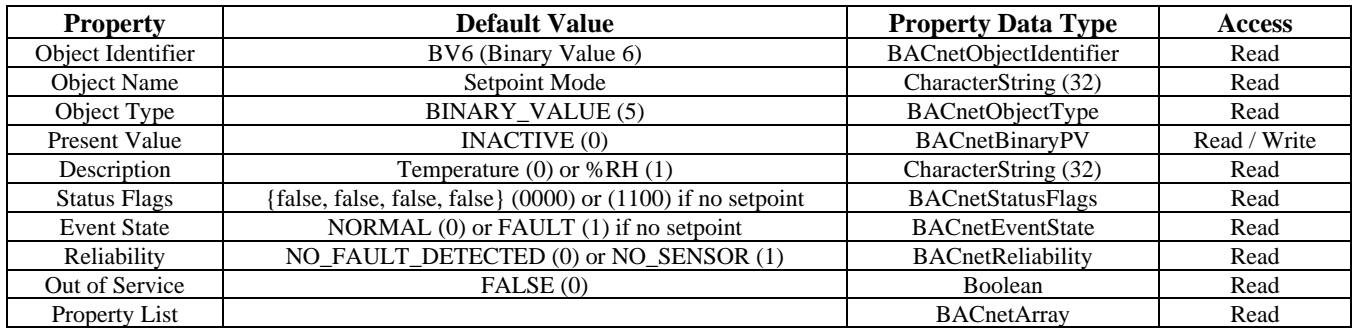

\* Notes This object determines if the front panel setpoint controls will be used to control Temperature or Relative Humidity within limits set by the Setpoint Minimum and Setpoint Maximum objects. The Setpoint AV1 object values and LCD display will change depending on the setting.

**Binary Value Object** (Present Value defaults to 0 (INACTIVE) for 1<sup>°</sup>. Can be set to 1 (ACTIVE) for 0.5<sup>°</sup>) **Setpoint Resolution** (If the setpoint option is not installed, the Status Flags, Event State and Reliability properties change)

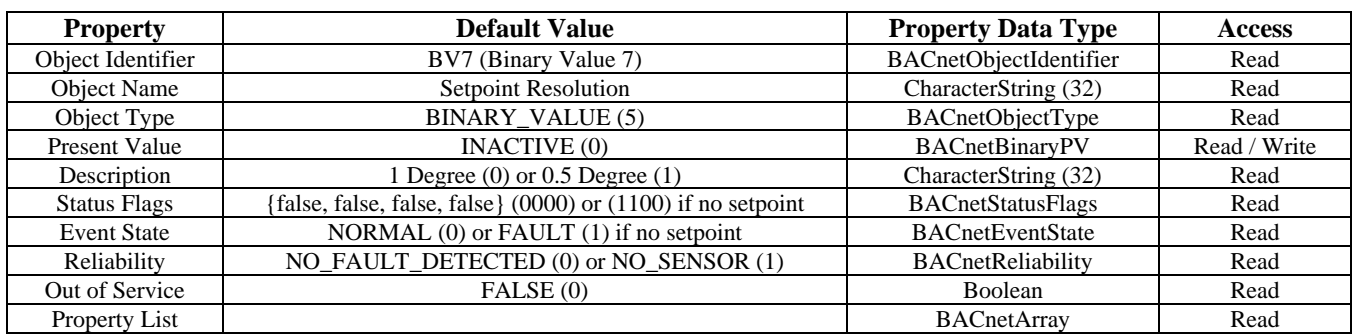

\* Notes The default setpoint resolution is 1°. This applies to the setpoint temperature display and Setpoint object only. For example: The LCD will display 22, 23, 24 °C for the setpoint setting.

The resolution can be changed to  $0.5^{\circ}$  for the setpoint display and value.

For example: The LCD will display 22.0, 22.5, 23.0 °C for the setpoint.

This setting has no effect on the AI1 (Temperature) object value or temperature display.

**The binary input BACnet object** allows reading of the digital input status. Binary input object properties are shown below.

Note: This object is only available for models with the Digital Input feature.

#### **Binary Input Object** (Present Value is 1 (ACTIVE) if the DI is activated (pulled to common). **DI On** (Present Value is 0 (INACTIVE) if the DI is not activated (floating). (If the digital input option is not installed, the Status Flags, Event State and Reliability properties change)

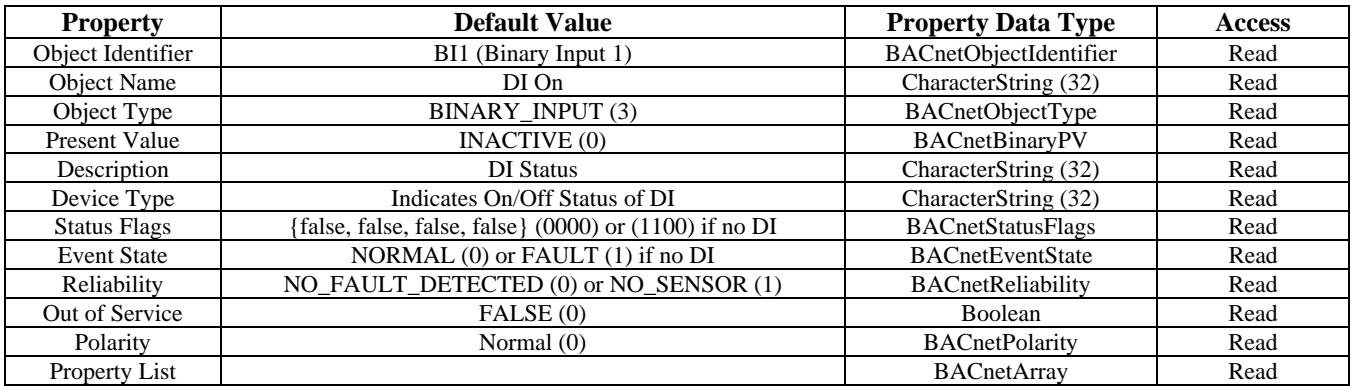

#### **BACnet Trouble-shooting**

This network device operates as a slave. It will not communicate unless a master is connected to the network and sends a request for information, then the slave will answer. If the device does not communicate properly, first check that the communication wires are not reversed. Then check communication parameters set in the menu.

The default BACnet MAC address is 3 and each device must have a unique address to communicate properly. Use the Setup menu to change the MAC address to a unique number for each unit. Ensure the device object name and device object identifier are unique on the entire BACnet network, not just on the MS/TP sub-network. Both of these properties are writable in the device object.

The device automatically selects a device object name for itself using the format STAT\_003, where 003 is the MS/TP MAC address (000 to 127) as set in the menu. If this name is changed by writing to the device Object\_Name property via BACnet, then the MAC number will no longer be appended to the object name.

The device also automatically selects a device object identifier for itself using the format 381xxx, where xxx is the MS/TP MAC address (000 to 127) as set by the menu. If this ID is changed by writing to the device Object Identifier property via BACnet, then the MAC number will no longer be appended to the object ID.

The default BACnet baud rate is 9600. Use the Setup menu to change the baud rate to the correct setting.

Ensure the application software (graphical interface) is not set to poll the devices too frequently. For example, if the software is polling the devices every 500 mS, the network could be heavily congested with the network traffic and may not operate reliably. A slower polling rate such as 5 to 10 seconds will usually produce better results on a typical network segment.

Use care when setting the MS/TP MAC address (via the menu) and the device object Max\_Master property since both can have a significant effect on the network efficiency. Some MAC address and Max Master combinations will operate more efficiently than others. MAC addresses should be selected sequentially, starting at the lowest possible value.

For example, on a five node segment, the device MAC addresses should be set to 1, 2, 3, 4 and 5. In this case, if the Max\_Master property value is left at the 127 default, then there will be a lot of wasted time on the network polling for masters that are not present. In this example, the five nodes should be set such that Max\_Master is equal to 5. The Max\_Master value initially defaults to 127 so that any master can be found when the device first starts.

#### **ModBus Protocol**

This section describes the implementation of the Modbus protocol. It is intended to assist control system programmers who may need to add support to their systems to communicate with this device. This device communicates on standard Modbus networks using RTU mode transmission. It operates as a slave device (address from 1 to 255) and expects a Modbus master device to transmit queries, which it will answer.

Only map the registers that are installed and required. Excessive point mapping will lower the network performance. Some registers will not be available if the hardware option is not installed. For example, register 40004 will always read 0 if there is no Fan Speed control installed. This could also be the case if the device has no RH, setpoint, digital input or relay options.

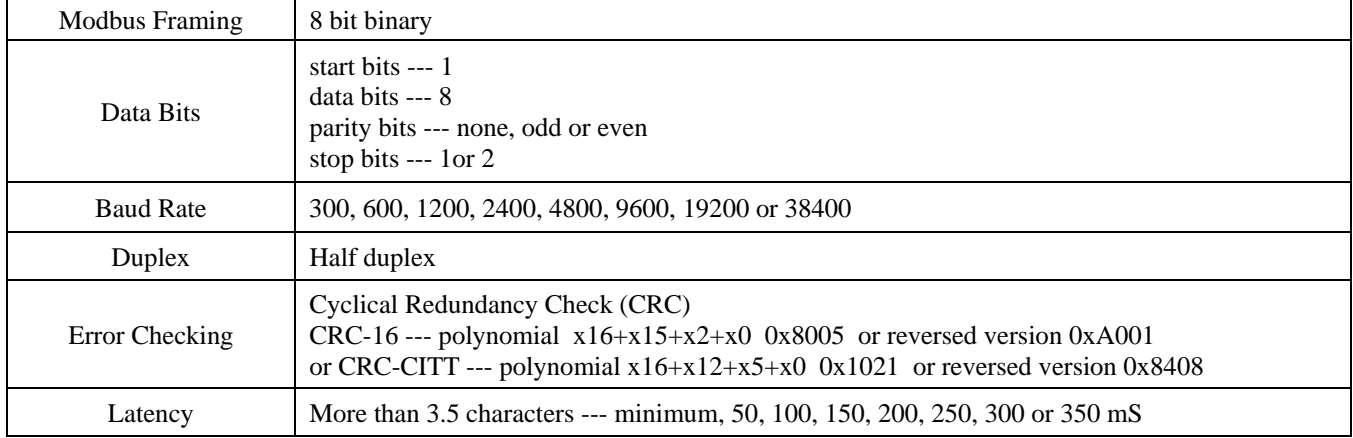

#### **RTU Message Format**

#### **RTU Framing Support and Bit Sequences**

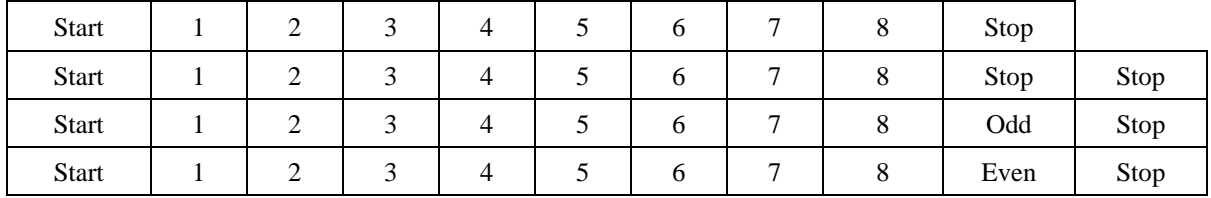

#### **Modbus Register Addressing**

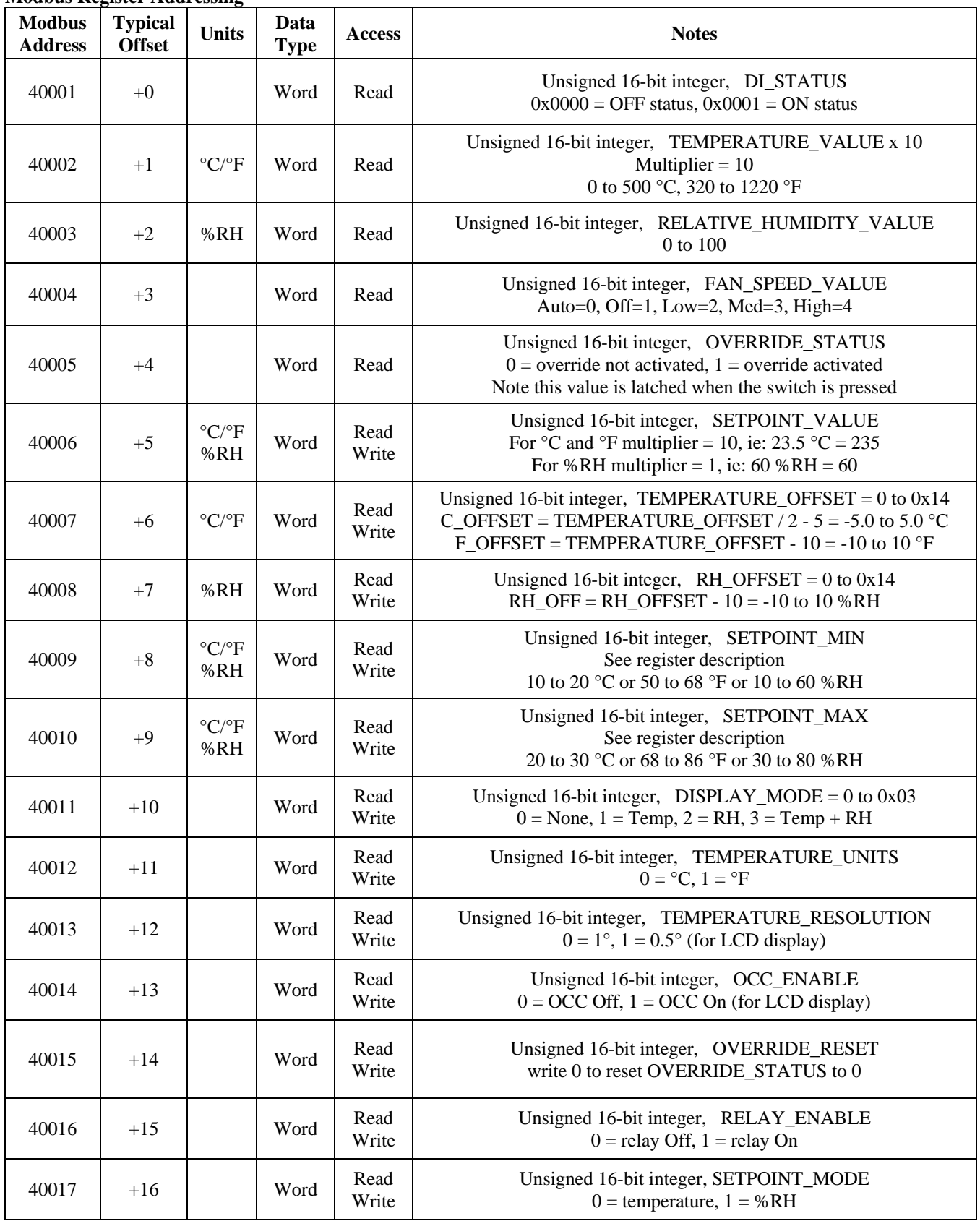

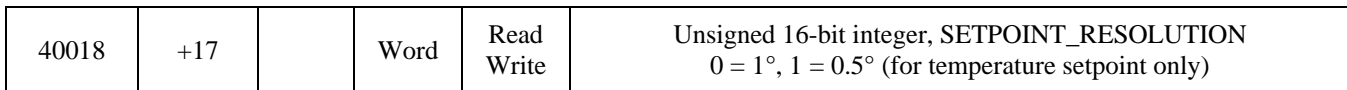

#### **RTU Function Codes**

#### *0x03 --- Read holding registers*  **Ouery**

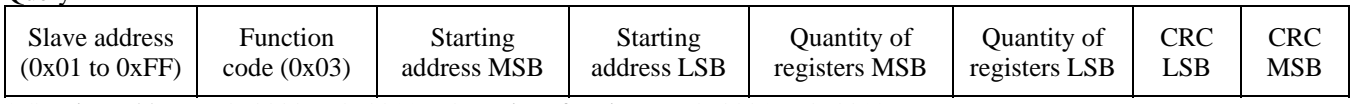

\* Starting address =  $0x0000$  to 0x0011, Quantity of registers =  $0x0001$  to 0x0012

#### Response

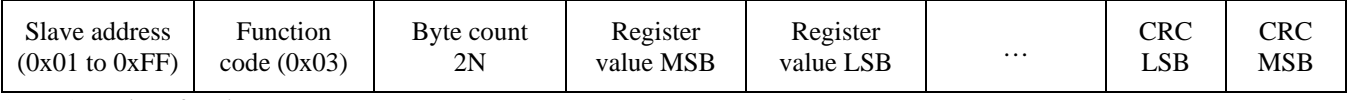

\* N= Quantity of registers

### *0x06 --- Write single register*

**Query** 

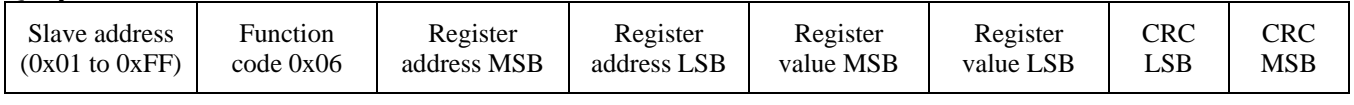

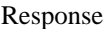

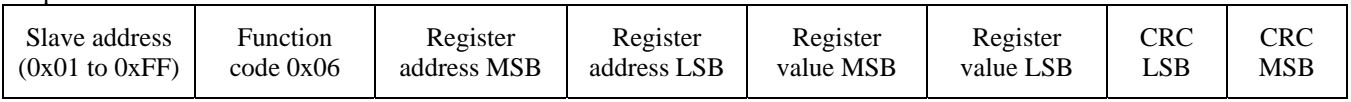

\* Register address = 0x0005 to 0x0011, Registers value = 0x0000 to 0xFFFF

#### *Exception response*

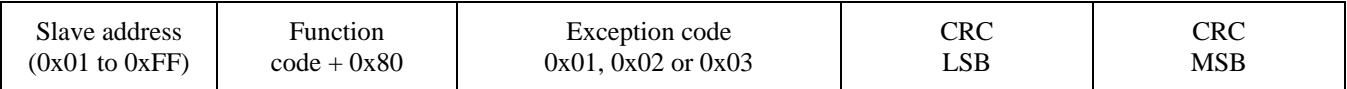

\* An exception response is only returned if the CRC is correct

Exception code 01 --- illegal function, 02 --- illegal address, 03 --- illegal data value

**Note that the registers may be read individually or multiple registers may be read at the same time by changing the query as shown below.** 

#### **To read several registers with one query…**

#### *0x03 --- Read ALL REGISTERS*

**Ouery** 

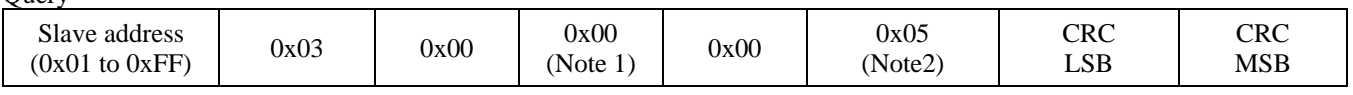

Response

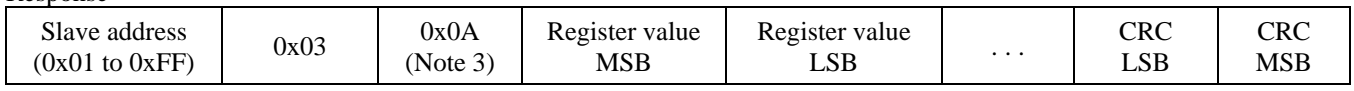

- Note 1: The starting address (A) may be 0x0000 to 0x0011. The read multiple feature will read all registers from the starting address forward. If the starting address is 0x0000 then registers 40001 to 40018 can be read. If the starting address is 0x000A then registers 40011 to 40018 can be read.
- Note 2: The quantity of registers (N) may be  $0x0001$  to  $0x0012$ , but must be limited to  $18 A$ . If the starting address (A) is set to 0x0000 then N may be 0x0001 to 0x0012. If the starting address is set to 0x000A then N may be 0x0001 to 0x0008.
- Note 3: The byte count (B) will always be 2N. If the quantity of registers (N) is 0x0001 then B will be 0x02. If N is 0x0005 then B will be 0x0A.

#### **The RTU function codes supported are shown below.**

### *0x03 --- Read DI\_STATUS*

Query

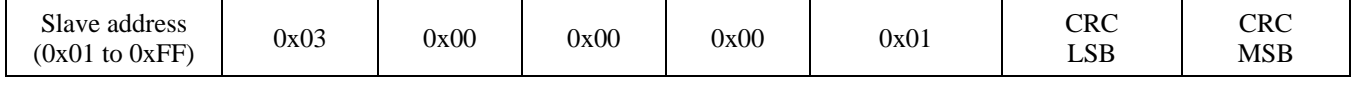

Response

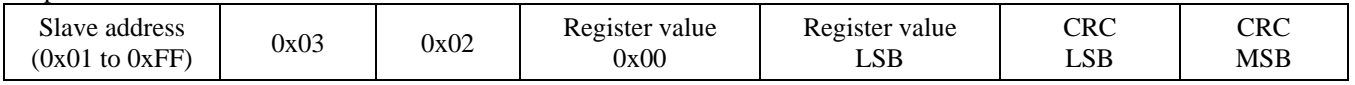

\* Register value =  $0x0000$  in OFF status, ie: the Digital Input terminal is open or floating

0x0001 in ON status, ie: the Digital Input terminal is shorted to COMMON via a dry-contact

The register will always read 0x0000 if the Digital Input option is not installed.

### *0x03 --- Read TEMPERATURE\_VALUE*

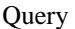

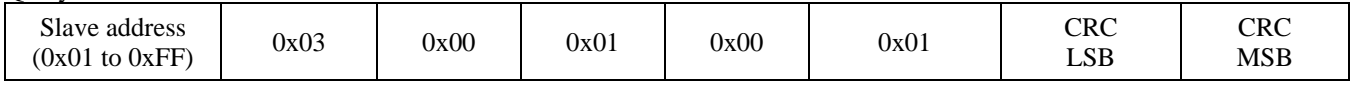

Response

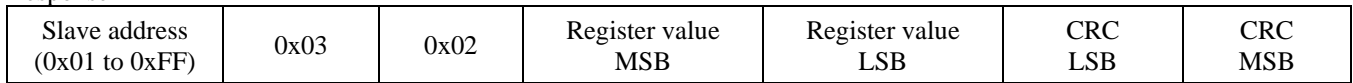

\* Register value = 0x0000 to 0x01F4, corresponding to 0 to 50.0 °C (multiplier = 10)

or = 0x0140 to 0x04C4, corresponding to 32.0 to 122.0 °F (multiplier = 10)

The temperature value is either in °C or °F depending on the value of the TEMPERATURE\_UNITS register. This register has a multiplier of 10, the application must divide by 10 to obtain the correct value.

### *0x03 --- Read RELATIVE\_HUMIDITY\_VALUE*

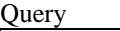

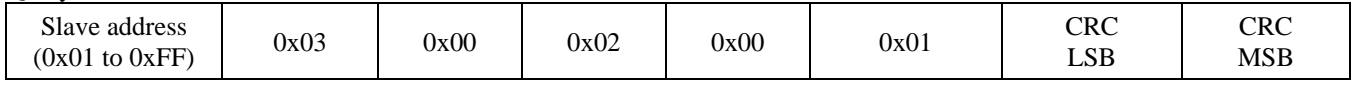

Response

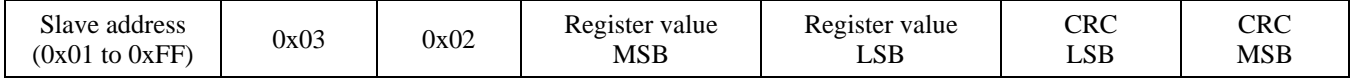

\* Register value = 0x0000 to 0x0064, corresponding to 0 to 100 %RH (multiplier = 1)

The register will always read 0x0000 if the Relative Humidity option is not installed.

### *0x03 --- Read FAN\_SPEED\_VALUE*

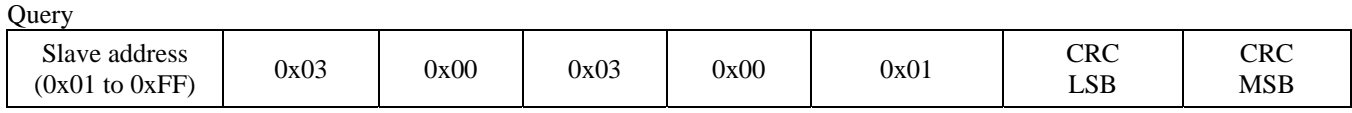

Response

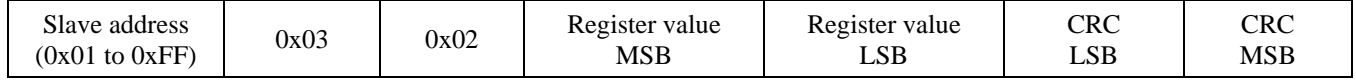

\* Register value  $= 0x0000$  corresponding to the AUTO switch setting,

- $= 0x0001$  corresponding to the OFF switch setting,
- $= 0x0002$  corresponding to the LOW switch setting,
- $= 0x0003$  corresponding to the MED switch setting,
- $= 0x0004$  corresponding to the HIGH switch setting.

The register will always read 0x0000 if the Fan Speed option is not installed.

### *0x03 --- Read OVERRIDE\_STATUS*

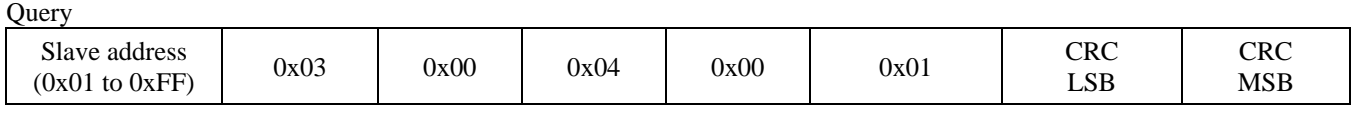

Response

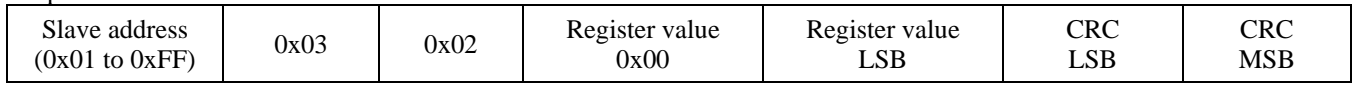

\* Register value = 0x0000 override not pressed, 0x0001 override has been pressed. The register will always read 0x0000 if the override option is not installed.

#### *0x03 --- Read SETPOINT\_VALUE*

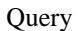

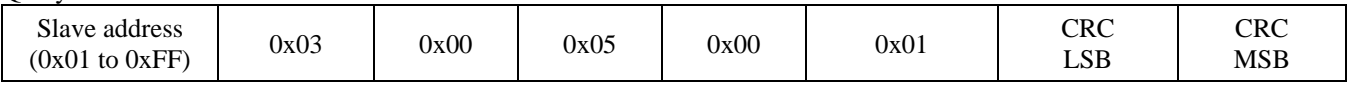

Response

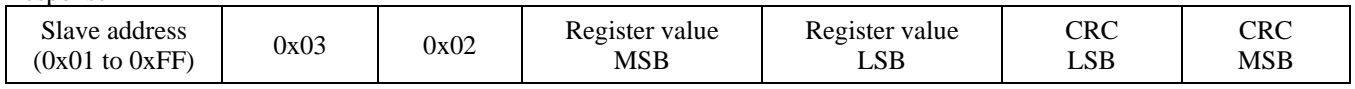

\* The setpoint may be configured in various ways as required by the application.

The setpoint may be set to control either temperature or RH using the SETPOINT\_MODE register.

For temperature, Register value =  $0x0064$  to  $0x012C$ , corresponding to 10.0 to 30.0 °C (multiplier = 10) or = 0x01F4 to 0x035C, corresponding to 50.0 to 86.0  $\degree$ F (multiplier = 10)

For RH, Register value = 0x000A to 0x0050, corresponding to 10 to 80 %RH (multiplier = 1)

 If SETPOINT\_MODE is set to temperature, then the SETPOINT\_VALUE units will be the same as the TEMPERATURE\_UNITS, either °C or °F.

 The SETPOINT\_VALUE is limited by the SETPOINT\_MIN and SETPOINT\_MAX registers. When the setpoint is adjusted with the front panel UP/DOWN switches, it cannot go below SETPOINT\_MIN or above SETPOINT\_MAX.

The SETPOINT VALUE must step according to the setting of the SETPOINT RESOLUTION register, either in 1° or 0.5° steps. When the setpoint is adjusted with the front panel UP/DOWN switches, it will step by either 1° or 0.5°.

The register will always read  $0x0000$  if the Setpoint option is not installed.

All additional registers from 40007 to 40018 may be read in the same way, with only the register address changing.

MSB

LSB

#### *0x06 --- Write SETPOINT\_VALUE*

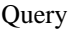

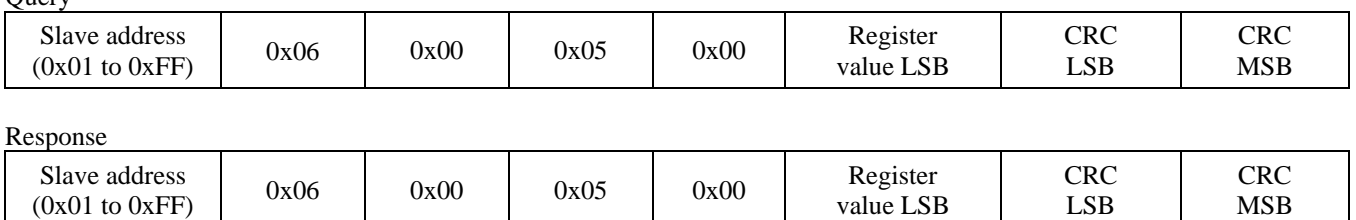

value LSB

\* The setpoint may be configured in various ways as required by the application.

The setpoint may be set to control either temperature or RH using the SETPOINT\_MODE register.

For temperature, Register value =  $0x0064$  to  $0x012C$ , corresponding to 10.0 to 30.0 °C (multiplier = 10) or  $= 0x01F4$  to 0x035C, corresponding to 50.0 to 86.0 °F (multiplier = 10)

For RH, Register value = 0x000A to 0x0050, corresponding to 10 to 80 %RH (multiplier = 1)

 If SETPOINT\_MODE is set to temperature, then the SETPOINT\_VALUE units will be the same as the TEMPERATURE\_UNITS, either °C or °F.

The SETPOINT VALUE is limited by the SETPOINT MIN and SETPOINT MAX registers. When writing to the SETPOINT\_VALUE register, the value cannot go below SETPOINT\_MIN or above SETPOINT\_MAX.

The SETPOINT VALUE must step according to the setting of the SETPOINT RESOLUTION register, either in  $1^\circ$  or 0.5° steps. When writing to the SETPOINT\_VALUE register, the value must step by either 1° or 0.5°.

If the Setpoint option is not installed, attempting to write to the register will return an exception response of illegal address.

#### *0x06 --- Write TEMPERATURE\_OFFSET*  **Ouerv**

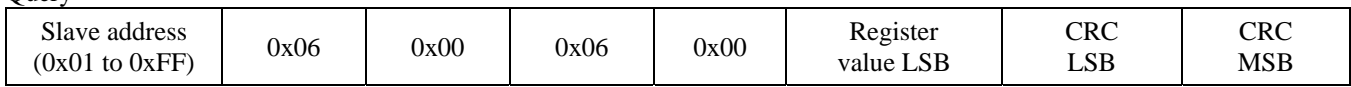

Response

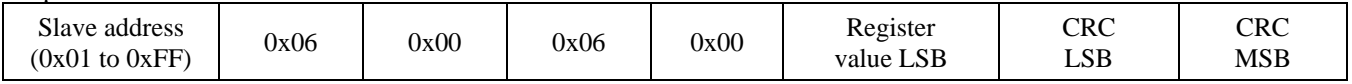

\* This register is used to add or subtract an offset to the temperature value if necessary to conform to a local reference.

Register value  $= 0x0000$  to  $0x0014$ 

For  $^{\circ}$ C operation, this corresponds to T\_OFFSET / 2 - 5 = -5.0 to 5.0  $^{\circ}$ C. ie: 0x0003 => 3/2 - 5 = -3.5  $^{\circ}$ C offset. For  ${}^{\circ}$ F operation, this corresponds to T\_OFFSET - 10 = -10 to 10  ${}^{\circ}$ F. ie: 0x0003 => 3 - 10 = -7  ${}^{\circ}$ F offset.

The operating temperature units (°C or °F) for the device should be selected first, and then add any offset if necessary.

#### *0x06 --- Write RH\_OFFSET*

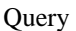

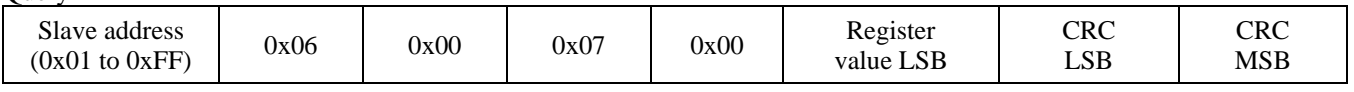

**P**echance

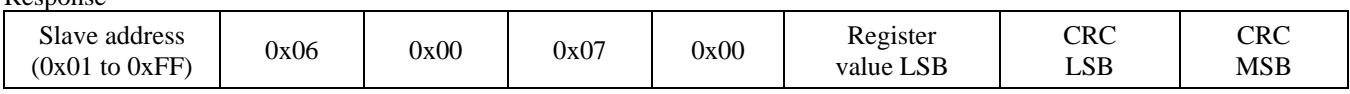

\* This register is used to add or subtract an offset to the RH value if necessary to conform to a local reference.

Register value =  $0x0000$  to 0x0014, corresponding to RH\_OFFSET -  $10 = -10$  to 10 %RH. ie:  $0x0003 \Rightarrow 3 - 10 = -7$  %RH offset.

The value of this register will have no effect if the Relative Humidity option is not installed.

#### *0x06 --- Write SETPOINT\_MIN*

**Query** 

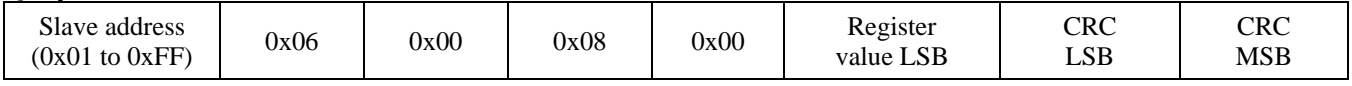

#### Response

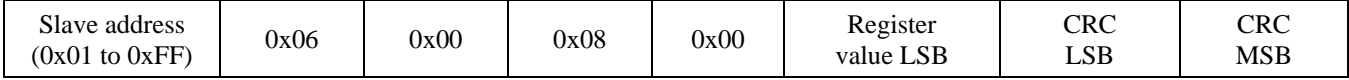

\* This register sets the minimum value of adjustment for the Setpoint option.

The setpoint may be set to control either temperature or RH using the SETPOINT\_MODE register.

For temperature, Register value =  $0x0064$  to 0x00C8, corresponding to 10.0 to 20.0 °C (multiplier = 10) or  $= 0x01F4$  to 0x02A8, corresponding to 50.0 to 68.0 °F (multiplier = 10)

For RH, Register value = 0x000A to 0x003C, corresponding to 10 to 60 %RH (multiplier = 1)

 If SETPOINT\_MODE is set to temperature, then the SETPOINT\_VALUE units will be the same as the TEMPERATURE\_UNITS, either °C or °F.

 The SETPOINT\_VALUE is limited by the SETPOINT\_MIN and SETPOINT\_MAX registers. When the setpoint is adjusted with the front panel UP/DOWN switches, it cannot go below SETPOINT\_MIN or above SETPOINT\_MAX.

The SETPOINT\_VALUE must step according to the setting of the SETPOINT\_RESOLUTION register, either in 1° or 0.5° steps. When the setpoint is adjusted with the front panel UP/DOWN switches, it will step by either 1° or 0.5°.

The register will have no effect if the Setpoint option is not installed.

#### *0x06 --- Write SETPOINT\_MAX*

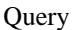

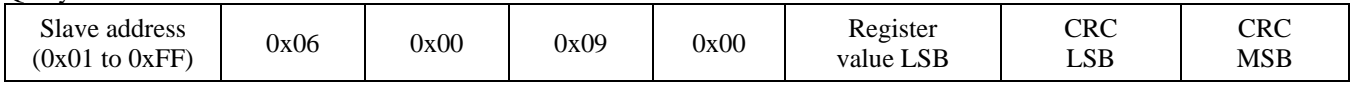

Response

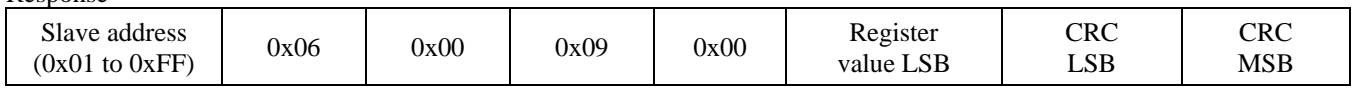

\* This register sets the maximum value of adjustment for the Setpoint option.

The setpoint may be set to control either temperature or RH using the SETPOINT\_MODE register.

For temperature, Register value =  $0x00C8$  to 0x012C, corresponding to 20.0 to 30.0 °C (multiplier = 10) or = 0x02A8 to 0x035C, corresponding to 68.0 to 86.0 °F (multiplier = 10)

For RH, Register value =  $0x001E$  to 0x0050, corresponding to 30 to 80 %RH (multiplier = 1)

Conditions and operation are the same as for SETPOINT\_MIN.

The register will have no effect if the Setpoint option is not installed.

#### *0x06 --- Write DISPLAY\_MODE*

Query

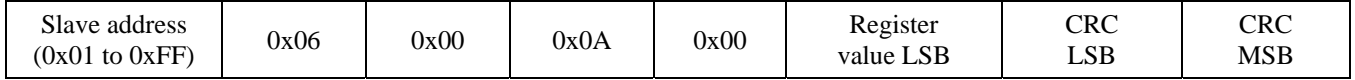

Response

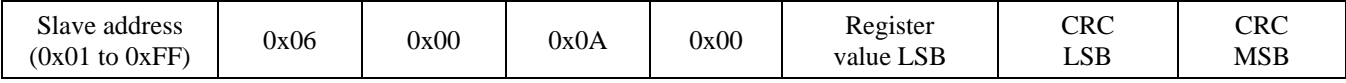

\* Register value  $= 0x0000 =$  no display, no backlight (except for menu operation)

 $= 0x0001$  = temperature value only is displayed

 $= 0x0002 = RH$  value only is displayed

 $= 0x0003$  = temperature and RH values toggle every 5 seconds

A temperature only device will not have options 2 or 3 (the default = 1). A temperature plus RH device has default  $= 3$ .

### *0x06 --- Write TEMPERATURE\_UNITS*

**Ouerv** 

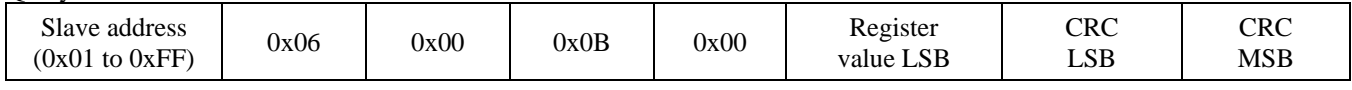

Response

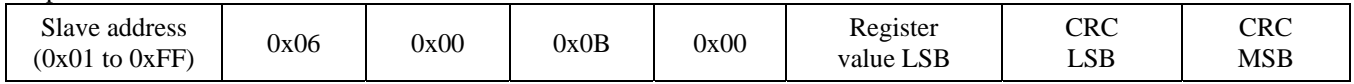

\* Register value =  $0x0000$  = sets the device to  $\degree$ C operation

 $= 0x0001$  = sets the device to  $\degree$ F operation

### *0x06 --- Write TEMPERATURE\_RESOLUTION*

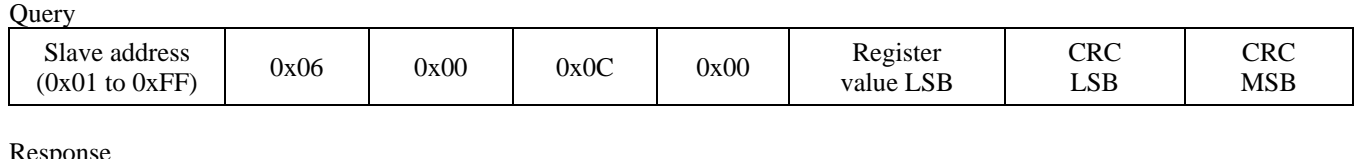

Response

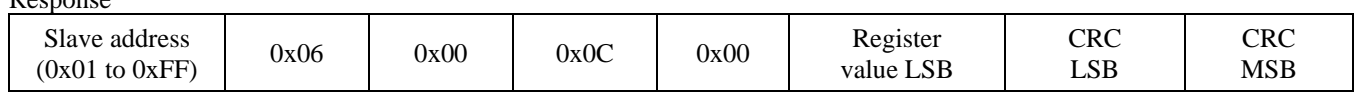

\* Register value = 0x0000 = sets the LCD display temperature resolution to 1° (ie: 23 °C)

 $= 0x0001$  = sets the LCD display temperature resolution to 0.5° (ie: 23.5 °C)

#### *0x06 --- Write OCC\_ENABLE*

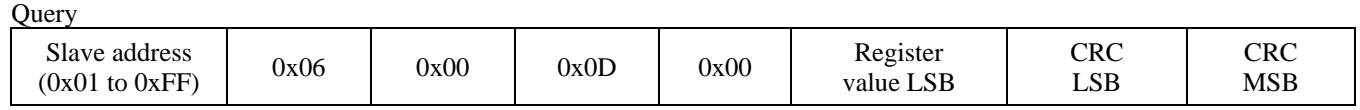

#### Response

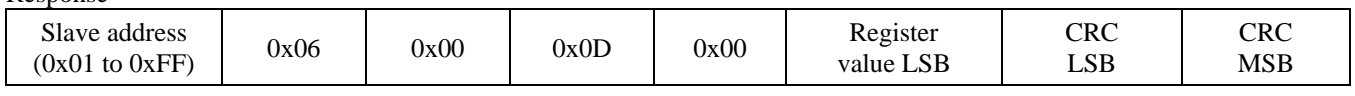

\* Register value =  $0x0000$  = turns the LCD OCC symbol off , =  $0x0001$  = turns the LCD OCC symbol on

#### *0x06 --- Write OVERRIDE\_RESET*

Query

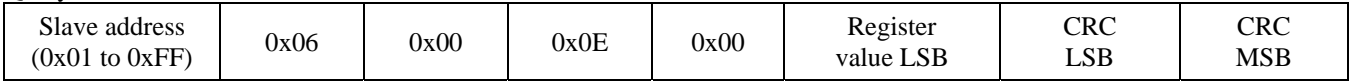

#### Response

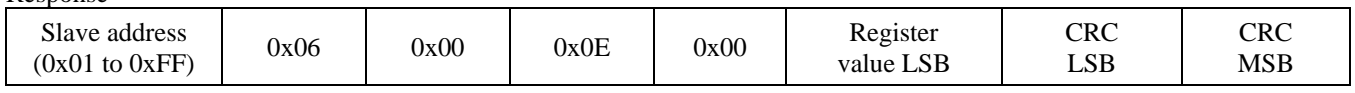

\* If the OVERRIDE\_STATUS has been activated, write 0x0000 to this register to reset it back to 0x0000. The register will have no effect if the Override option is not installed.

#### *0x06 --- Write RELAY\_ENABLE*

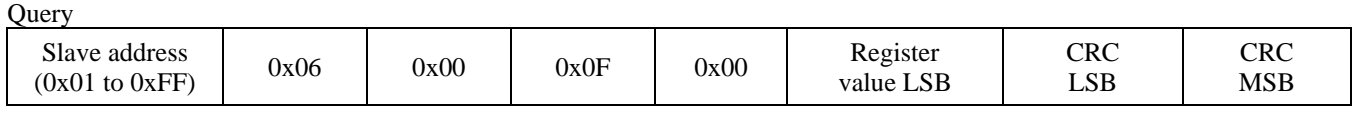

#### Response

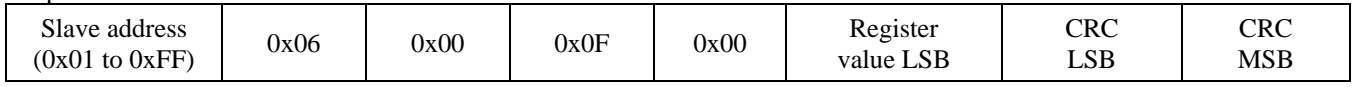

\* Register value  $= 0x0000 =$  turns the relay off

 $= 0x0001 =$  turns the relay on

The register will have no effect if the Relay option is not installed.

#### *0x06 --- Write SETPOINT\_MODE*

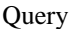

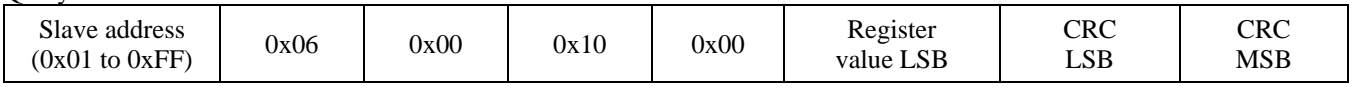

Response

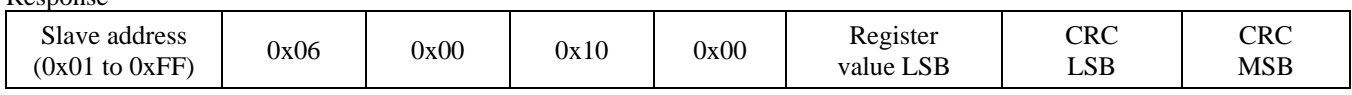

\* Register value =  $0x0000$  = sets the setpoint mode to temperature  $= 0x0001$  = sets the setpoint mode to %RH

The register will have no effect if the Setpoint option is not installed.

*0x06 --- Write SETPOINT\_RESOLUTION* **Ouerv** 

| Slave address      | 0x06 | 0x00 | 0x11 | 0x00 | Register  | CRC  | $\mathop{\rm CRC}\nolimits$ |
|--------------------|------|------|------|------|-----------|------|-----------------------------|
| $(0x01$ to $0xFF)$ |      |      |      |      | value LSB | LSB. | <b>MSB</b>                  |

#### Response

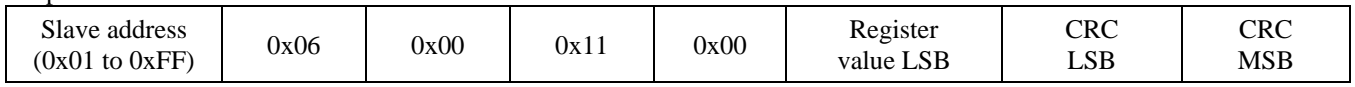

\* Register value =  $0x0000$  = sets the temperature setpoint resolution to 1° (ie: 23 °C)

 $= 0x0001$  = sets the temperature setpoint resolution to 0.5° (ie: 23.5 °C)

This setting has no effect if the SETPOINT\_MODE is set to %RH.

The register will have no effect if the Setpoint option is not installed.

#### *Exception response*

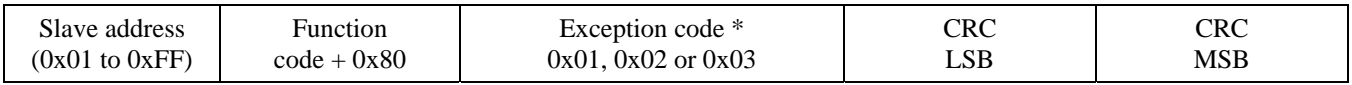

\* An exception response is only returned if the CRC is correct

Exception code 01 --- illegal function

Exception code 02 --- illegal address

Exception code 03 --- illegal data value

#### **Modbus Trouble-shooting**

The device operates as a slave. It will not communicate unless a master is connected to the network and sends a request for information, then the slave will answer. If the device does not communicate properly, first check that the communication wires are not reversed. Then check the communication parameters in the menu in the following sequence: Network address, baud rate, parity bit, stop bit, CRC polynomial and slave response delay.

The factory default Modbus address is 03 and each device must have its unique address to communicate properly on the bus. Use the menu to change the Slave address to a unique number for each unit.

The default Modbus baud rate is 9600. Use the menu to change the baud rate to the correct setting.

The default Modbus parity is None. If this is not correct, use the menu to change the parity from None to Odd or Even.

The default stop bits is 1. Use the menu to change the stop bit setting to 2. For some configurations the value is fixed.

The default Modbus CRC value is A001. The menu can be used to change this setting. It is the CRC polynomial setting and can be changed between A001, 1021, 8005 or 8408.

The default Modbus delay is minimum (0). This can be changed in the menu. It is the slave response delay and can be set from minimum to 350ms. For example, the minimum delay means 3.5 character time delays or 4ms for 9600 baud rate.

#### **General Specifications**

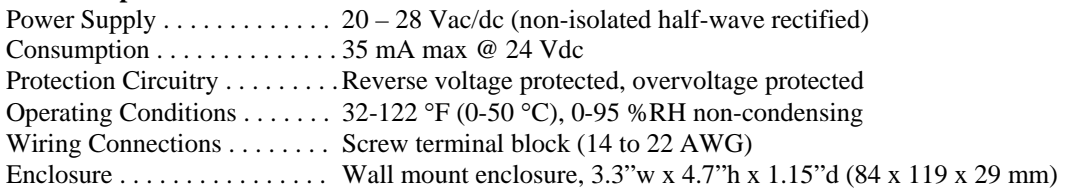

### **Temperature**

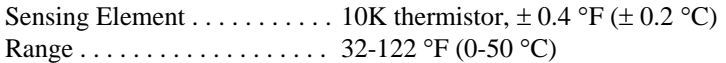

### **Interface**

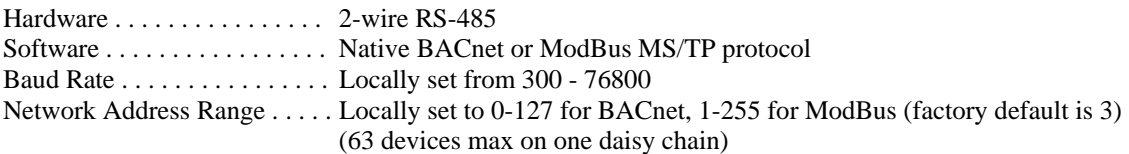

#### **LCD Display**

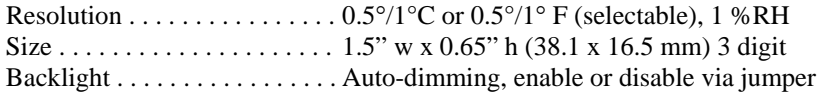

### **Optional RH Signal**

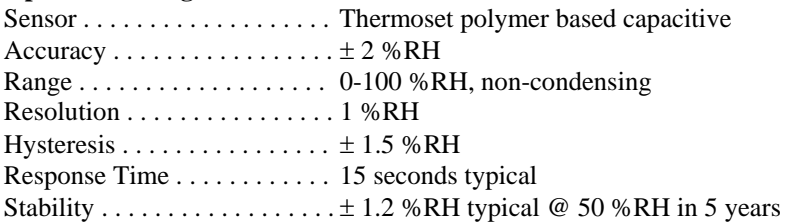

### **Optional Relay Output**

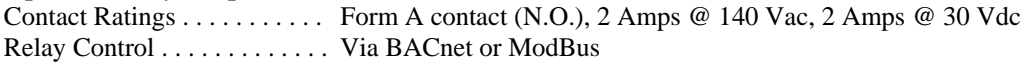

**Optional Override Switch** . . Front panel push-button available via BACnet or ModBus

**Optional Setpoint Control** . . Front panel push-buttons available via BACnet or ModBus

**Optional Fan Speed Switch** . Off, Auto, Low, Medium, High via BACnet or ModBus

**Optional Digital Input** . . . . . Dry-contact only (relay contact), short to COMMON to activate

### **BACnet Protocol Implementation Conformance Statement (PICS)**

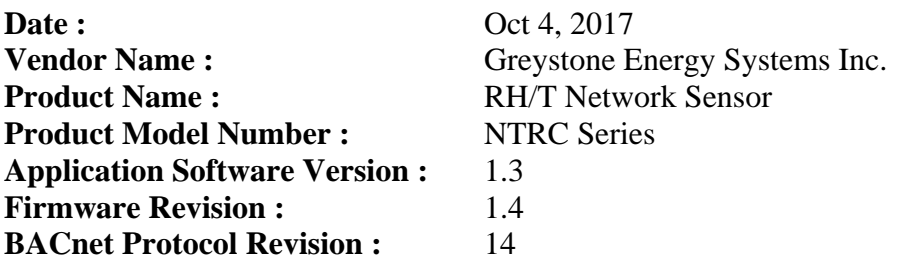

**Product Description :** The Greystone RH/T Network Sensor is a smart room sensor with native BACnet MS/TP protocol for network communication. It measures room temperature levels and reports this value back to a building automation system (BAS). The device may also be configured with a relative humidity (RH) sensor to measure room %RH, a setpoint control, an override switch, an alarm relay output, a digital input and a fan speed switch.

**BACnet Standardized Device Profile (Annex L) :** BACnet Application Specific Controller (B-ASC)

### **BACnet Interoperability Building Blocks Supported (Annex K) : DS-RP-B, DS-WP-B,**

 DM-DDB-B, DM-DOB-B DM-DCC-B

**Segmentation Capability :** Not supported

### **Standard Object Types Supported :**

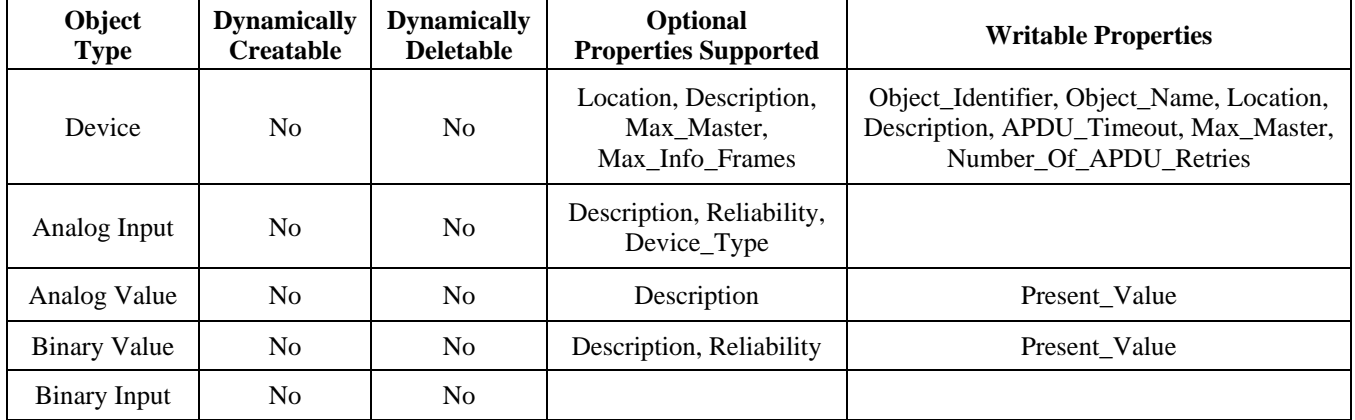

**Data Link Layer Options :** MS/TP master (Clause 9), baud rates : 9600, 19200, 38400, 76800

**Device Address Binding :** Not supported

**Networking Options :** None

**Character Set Supported :** ISO 10646 (UTF-8)